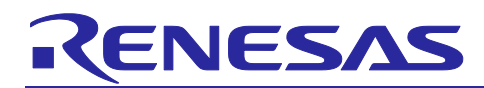

# RX Family

## Digital Power Conversion (LLC Resonant Converter (DC-DC Converter))

## **Summary**

This application note is intended to describe how to drive and control LLC Resonant Converter, which is a DC-DC converter using RX66T group or RX26T group, and how to use motor control development support tool [RMW]\*1. LLC Resonant Converter Board described in this application note is a board that operates on Base Board(P13178-C0-001) of 50Hz 100V 100W Power Board Kit <sup>\*2</sup>. For further information on Base Board(P13178-C0-001) and digital power control, please refer to the [Digital Power Conversion \(UPS \(CCM](https://www.renesas.com/document/apn/rx-family-digital-power-conversion-uninterruptible-power-system-ups-rev110)  [Interleaved PFC, Chopper DC-DC Converter\)\)](https://www.renesas.com/document/apn/rx-family-digital-power-conversion-uninterruptible-power-system-ups-rev110) (R01AN6465) of separate application notes.

These sample programs are only to be used as reference and Renesas Electronics Corporation does not guarantee the operations. Please use them after carrying out a thorough evaluation in a suitable environment.

Note 1: RMW is an abbreviation for Renesas Motor Workbench.

2: 50Hz 100V 100W power board kit is made by Desk [Top Laboratories Inc.](http://www.desktoplab.co.jp/)

#### Operation Check Device

The operation of the sample program is checked with the following devices.

RX family RX66T Group (R5F566TEADFH) RX family RX26T Group (R5F526TFDGFP)

It is also applicable to RX family that has the resources described in this application note or equivalent peripheral functions. (RX72T, RX24T, RX24U, RX72M, RX72N, RX66N, etc.)

#### Target Sample Program

The sample program for this application note is shown below.

- RX66T\_P13178\_LLC\_CSP\_RV100 (IDE: CS+)
- RX66T\_P13178\_LLC\_E2S\_RV100 (IDE: e <sup>2</sup>studio)
- RX26T\_P13178\_LLC\_CSP\_RV100 (IDE: CS+)
- RX26T\_P13178\_LLC\_E2S\_RV100 (IDE: e <sup>2</sup>studio)

#### Reference Materials

- [RX66T Group User's Manual: Hardware \(R01UH0749\)](https://www.renesas.com/document/mah/rx66t-group-users-manual-hardware)
- [RX26T Group User's Manual: Hardware \(R01UH0979\)](https://www.renesas.com/document/mah/rx26t-group-users-manual-hardware)
- [Renesas Motor Workbench User's Manual \(R21UZ0004\)](https://www.renesas.com/document/mat/motor-control-development-support-tool-renesas-motor-workbench-31-users-manual)
- [Digital Power Conversion \(UPS \(CCM Interleaved PFC, Chopper DC-DC Converter\)\) \(R01AN6465\)](https://www.renesas.com/document/apn/rx-family-digital-power-conversion-uninterruptible-power-system-ups-rev110)
- [Digital Power Conversion \(Totem Pole Interleaved PFC \(AC-DC Converter\)\) \(R01AN6877\)](https://www.renesas.com/document/apn/rx-family-digital-power-conversion-totem-pole-interleaved-pfc-rev110)

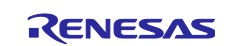

#### Digital Power Conversion (LLC Resonant Converter (DC-DC Converter)) RX Family

## **Contents**

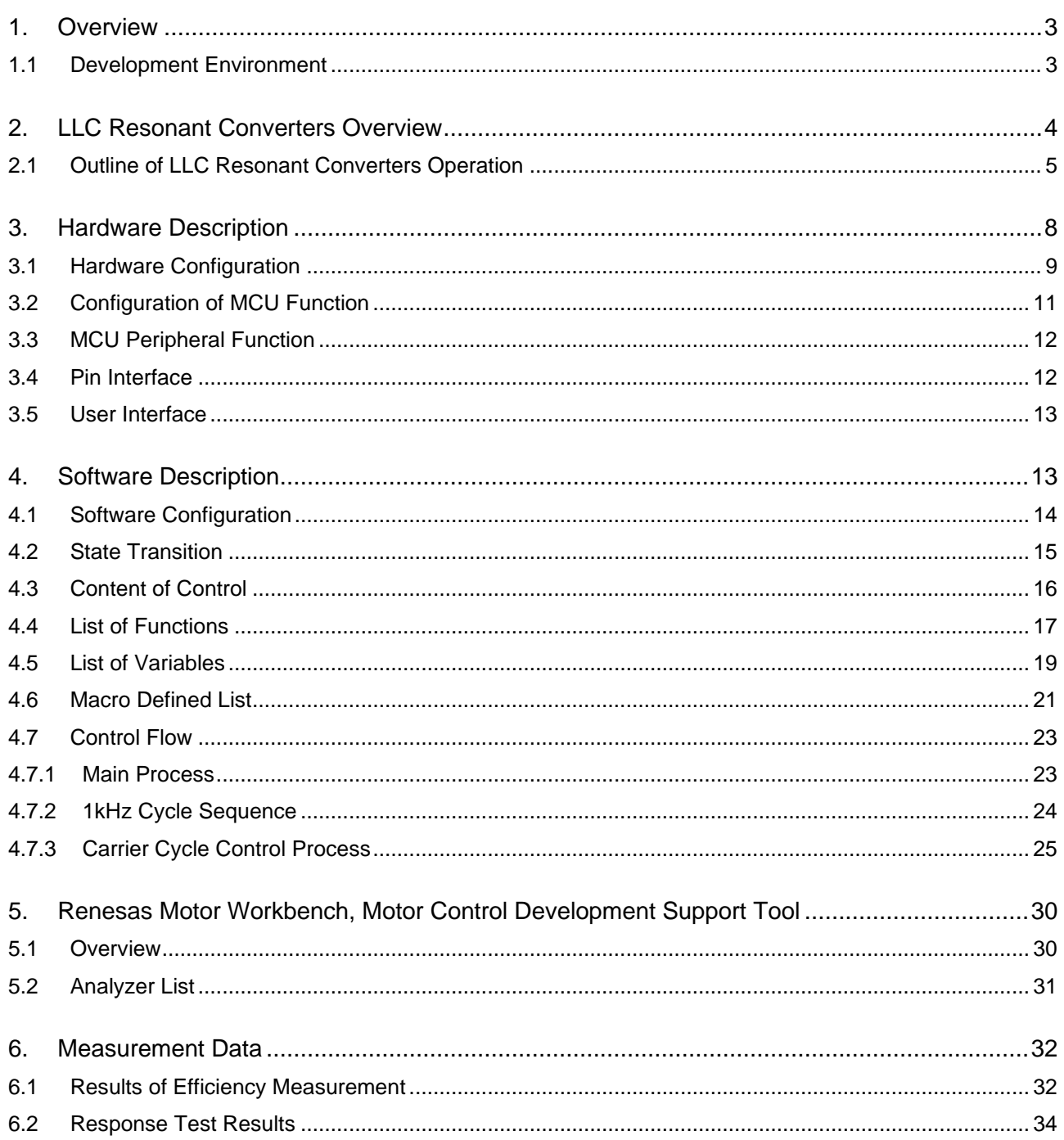

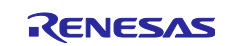

#### <span id="page-2-0"></span>**1. Overview**

This application note describes how to control and implement bidirectional LLC resonant converter of DC-DC converter in a digital-power-control <sup>\*1</sup> using RX66T group or RX26T group. This section also explains how to use motor control development support tool [RMW].

#### <span id="page-2-1"></span>**1.1 Development Environment**

[Table 1](#page-2-2) and [Table 2](#page-2-3) show the development environment of the software subject to this application note.

<span id="page-2-2"></span>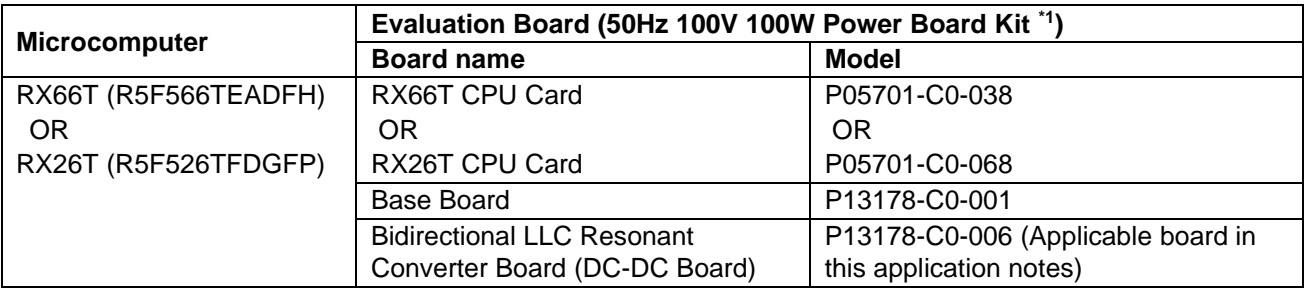

#### **Table 1** Hardware Development Environment

#### **Table 2** Software Development Environment

<span id="page-2-3"></span>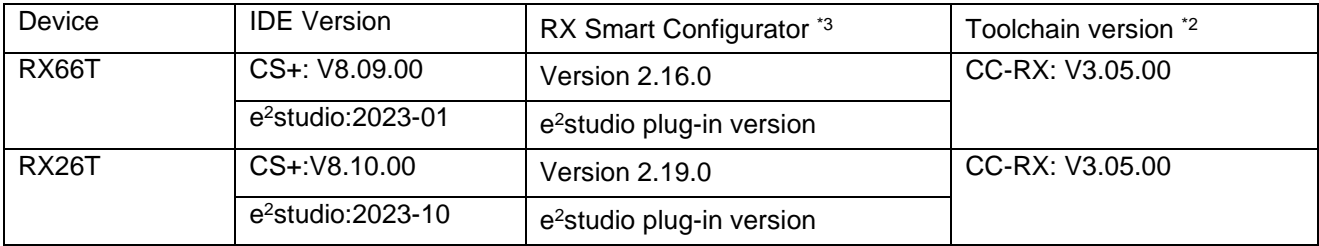

- Note 1. 50Hz 100V 100W power board kit is made by **[Desk Top Laboratories Inc.](http://www.desktoplab.co.jp/)** If you have any questions about the solution, please contact [Desk Top Laboratories Inc.](http://www.desktoplab.co.jp/)
	- 2. If the same version as the toolchain (C compiler) specified in the project does not exist in the import destination, the toolchain is not selected and an error occurs. Check the toolchain selection status in the project settings screen. Refer to FAQ 3000404 for the selection procedure. [\(https://en-support.renesas.com/knowledgeBase/18398339\)](https://en-support.renesas.com/knowledgeBase/18398339)
	- 3. This project does not use the generated code by this tool.

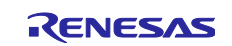

Note 1: Digital power control means AC-DC converters, DC-DC converters, and DC-AC inverters. Please refer to [Digital Power Conversion \(UPS \(CCM Interleaved PFC, Chopper DC-DC Converter\)\)](https://www.renesas.com/document/apn/rx-family-digital-power-conversion-uninterruptible-power-system-ups-rev110) [\(R01AN6465\)](https://www.renesas.com/document/apn/rx-family-digital-power-conversion-uninterruptible-power-system-ups-rev110) in the separate application notes for more information.

## <span id="page-3-0"></span>**2. LLC Resonant Converters Overview**

LLC resonant converter shown in [Figure 1](#page-3-1) is an isolated DC-DC converter. Isolated types include forward, flyback, push-pull, and bridge types, but this LLC resonant converters are classified as bridge types. The big difference from the usual bridge system is that L and C resonant tanks exist. There are two resonant frequencies for L and C, one of which fluctuates depending on the load. Therefore, if the L and C resonant circuit constants are not determined according to the load specifications, resonance will be disengaged, causing not only a large switching loss but also a breakdown of the power semiconductor in the worst case. In addition, LLC resonant converter introduced in this application note is a bidirectional circuit, which is a circuit that supports BUCK operation (high-voltage to low-voltage conversion) and BOOST operation (lowvoltage to high-voltage conversion). Therefore, LLC resonant converter for this application has a resonant tank on the secondary side. In this application note, the BOOST operation is PWM controlled rather than PFM controlled in view of maximal efficiency. This LLC resonant circuit is relatively difficult to design than a circuit without a resonant tank. However, since zero-volt switching is performed by the resonant circuit, highefficiency and low-noise switching can be realized with less switching loss. On the other hand, since the resonant operation is PFM controlled, the noise frequency is also changed by switching. Therefore, it is difficult to cut the noise components with a fixed noise filter. However, unlike PWM control method, the noise is relatively low, so the hardware-design is also relatively easy. In general, bidirectional LLC resonant converter uses on a carrier frequency of several hundred khz on both the primary side (Q1, Q2, Q3, Q4) and the secondary side (Q5, Q6, Q7, Q8). Therefore, the power semiconductor uses such as SIC that can be switched at a carrier frequency of several hundred kHz. However, on this application note used the MOSFET (RJK1001) of RENESAS, a relatively high speed switching with low "on resistor", on the secondary side of the low voltage.

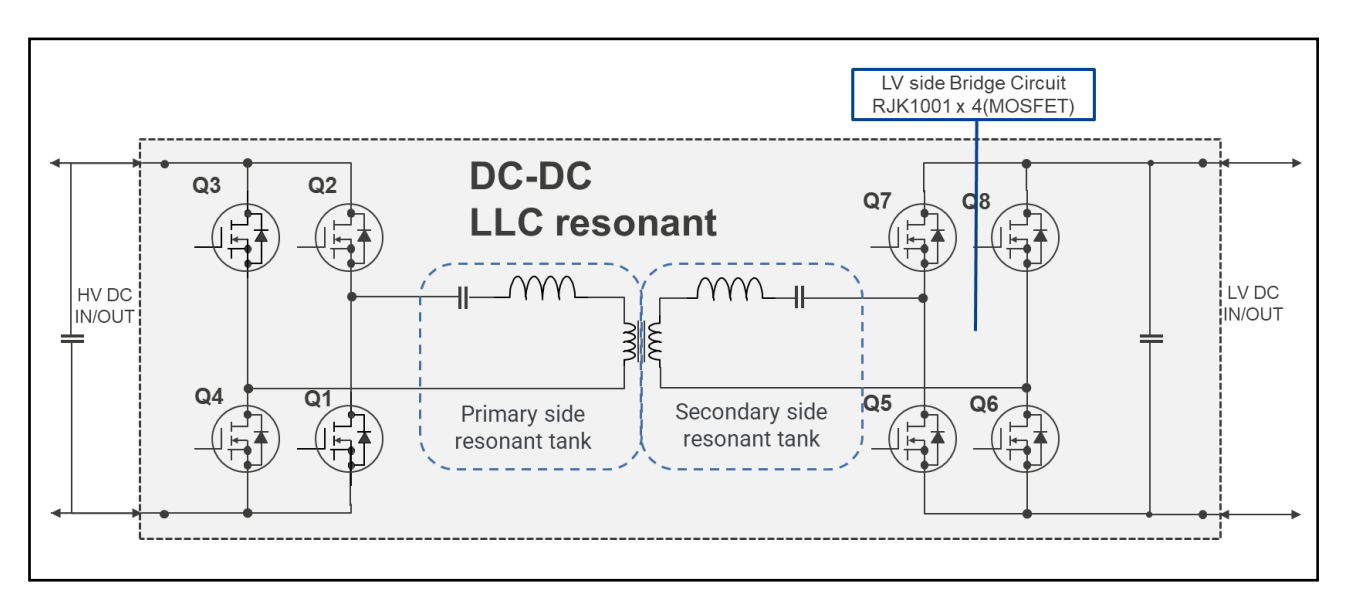

<span id="page-3-1"></span>**Figure 1** Schematic Diagram of Bidirectional LLC Resonant Converters

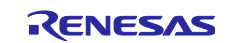

#### <span id="page-4-0"></span>**2.1 Outline of LLC Resonant Converters Operation**

LLC resonant converters are roughly classified into 10 modes, however this application note shows six operating modes except for the transient period, as shown in [Figure 2](#page-4-1) and [Figure 3.](#page-5-0) Complementary PWM control is performed on the primary and secondary sides with a bridge-circuit configuration. As shown in [Figure 4,](#page-6-0) Complementary PWM control is "the high side (Q3) of the left leg and the low side (Q1) of the right leg" are the same signal, and "the low side (Q4) of the left leg and the high side (Q2) of the right leg" are the same signal. Control with a phase difference of 180 degrees while maintaining complementary PWM relationship by these signals.

\*: In this application note, the following signals are assigned.

- For HV side (primary side)
- ・High side (Q3) on the left leg and low side (Q1) on the right leg : GTIOC4A of RX66T/RX26T GPTW

・Low side (Q4) on the left leg and high side (Q2) on the right leg : GTIOC5B of RX66T/RX26T GPTW

For LV side (secondary side)

- ・High side (Q7) on the left leg and low side (Q6) on the right leg : GTIOC0A of RX66T/RX26T GPTW
- ・Low side (Q5) on the left leg and high side (Q8) on the right leg : GTIOC1B of RX66T/RX26T GPTW

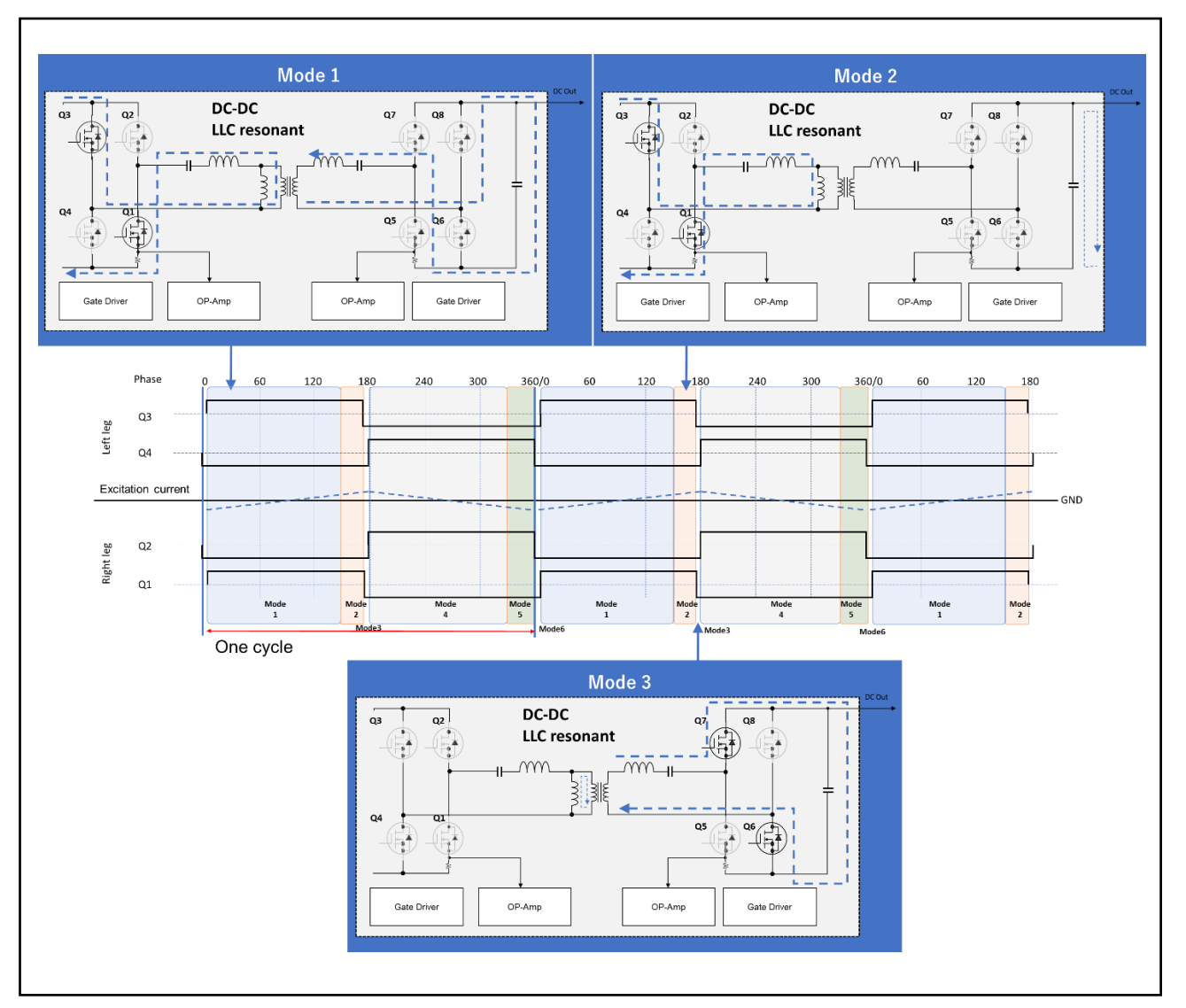

<span id="page-4-1"></span>**Figure 2** Outline of LLC Resonant Converter Operation 1

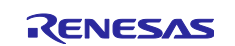

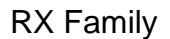

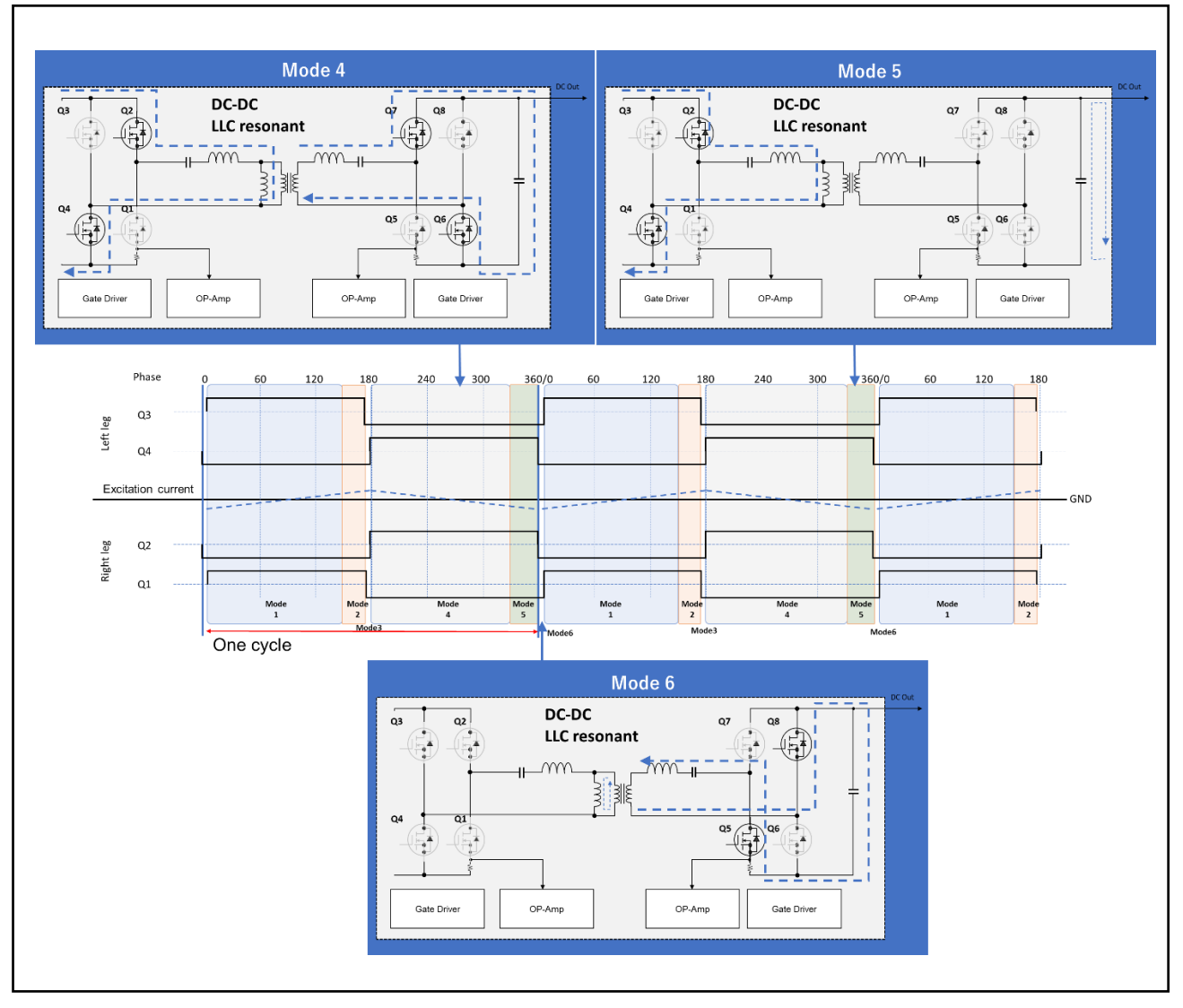

<span id="page-5-0"></span>**Figure 3** Outline of LLC Resonant Converter Operation 2

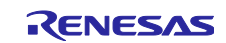

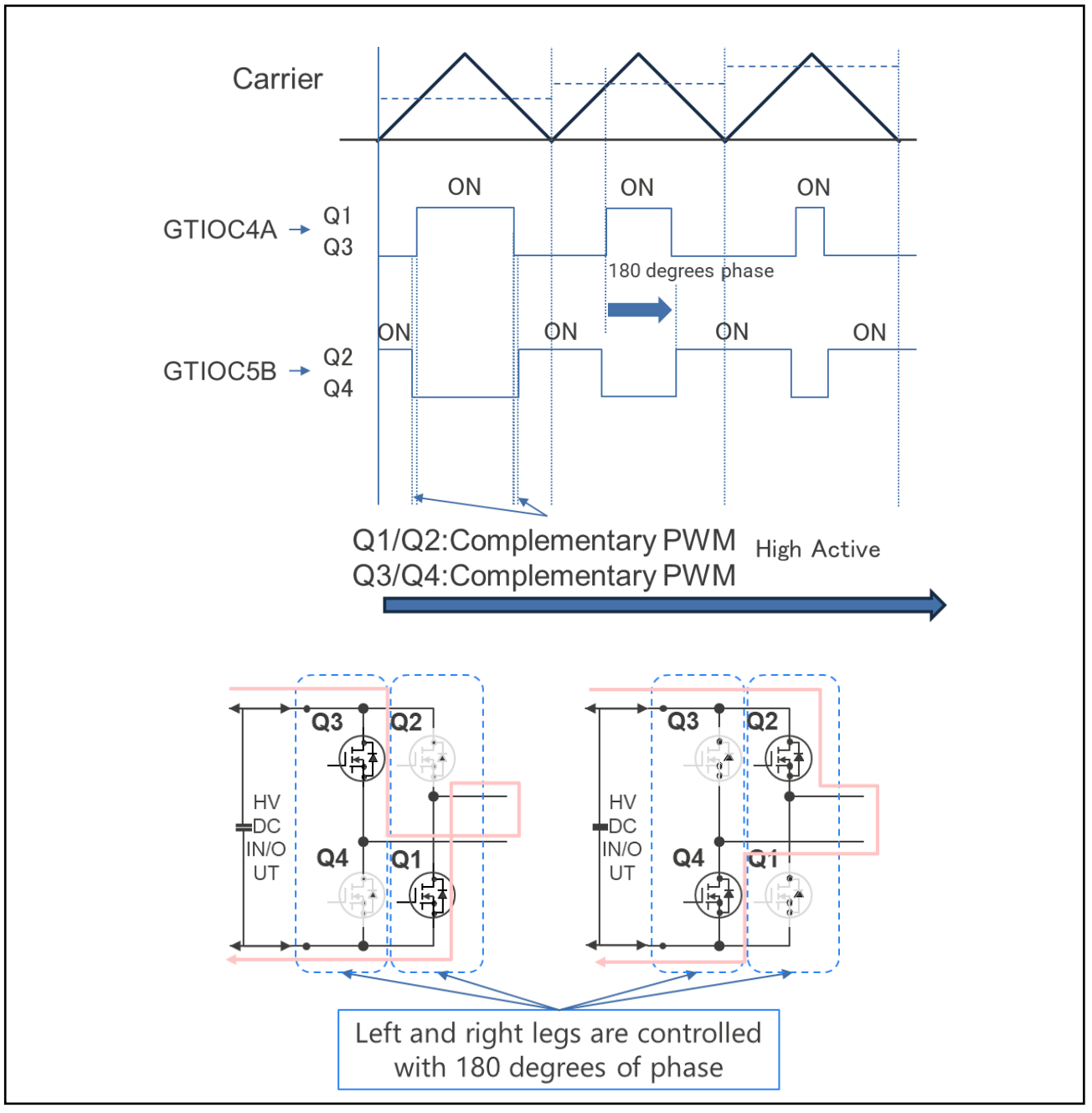

<span id="page-6-0"></span>**Figure 4** Switching Waveform of LLC Resonant Converter

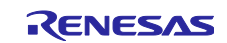

#### <span id="page-7-0"></span>**3. Hardware Description**

LLC Resonant Converter Board is a board that runs on Base Board of 50Hz 100V 100W power board kit. It consists of three boards as shown in [Table 3.](#page-7-1) Base Board is a baseboard into which various converters (AC-DC, DC-DC) and inverter boards (DC-AC) are inserted. Each board is controlled by a RX66T/RX26T CPU Card. In this application note, only DC-DC converter board (LLC resonant converter board) is mounted and controlled. LLC Resonant Converter Board hardware specifications are listed in [Table 4.](#page-7-2)

#### **Table 3** List of Boards Used

<span id="page-7-1"></span>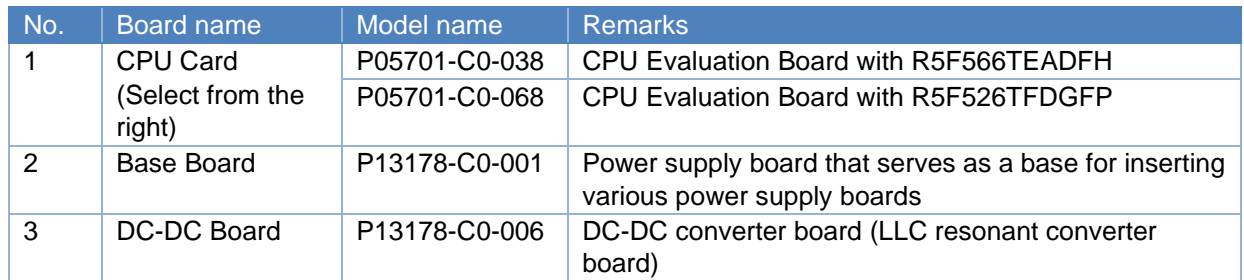

#### **Table 4** LLC Resonant Converter Board Hardware Specifications

<span id="page-7-2"></span>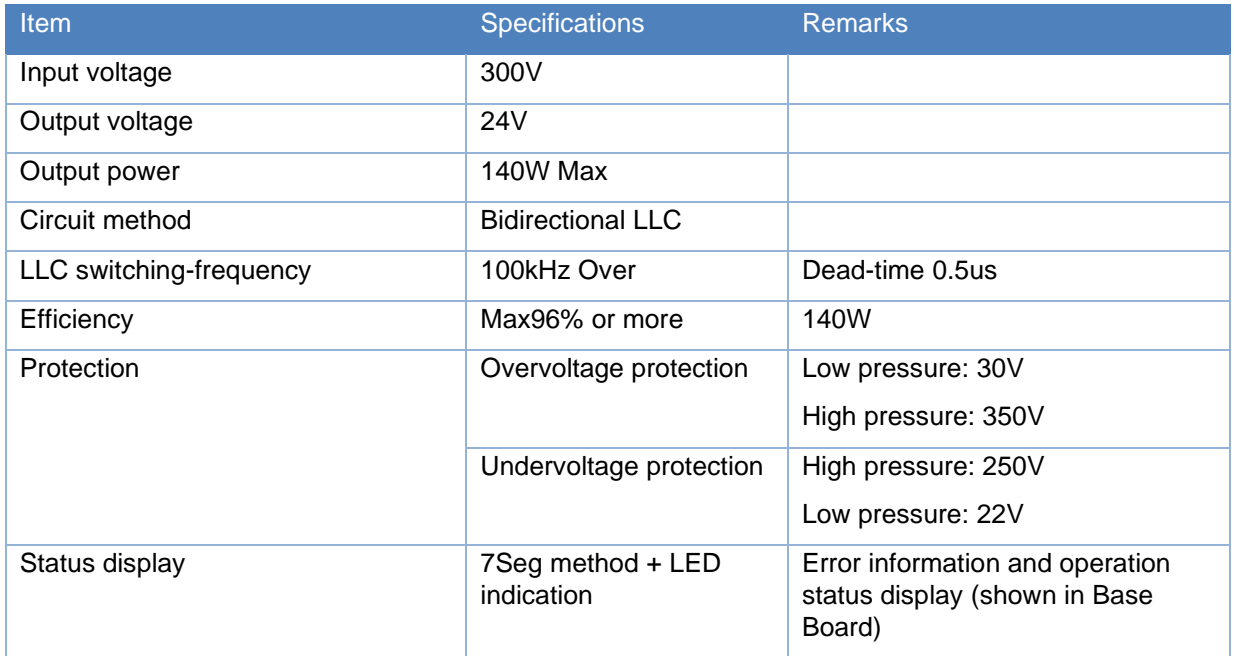

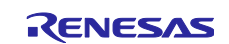

## <span id="page-8-0"></span>**3.1 Hardware Configuration**

[Figure 5](#page-8-1) shows the configuration diagram of Base Board of 50Hz 100V 100W power board kit, LLC Resonant Converter Board, and RX66T/RX26T CPU Card used in this application note. [Figure 6](#page-8-2) to [Figure](#page-9-0)  [8](#page-9-0) show the external views of each board, and [Table 5](#page-9-1) shows Base Board connector list.

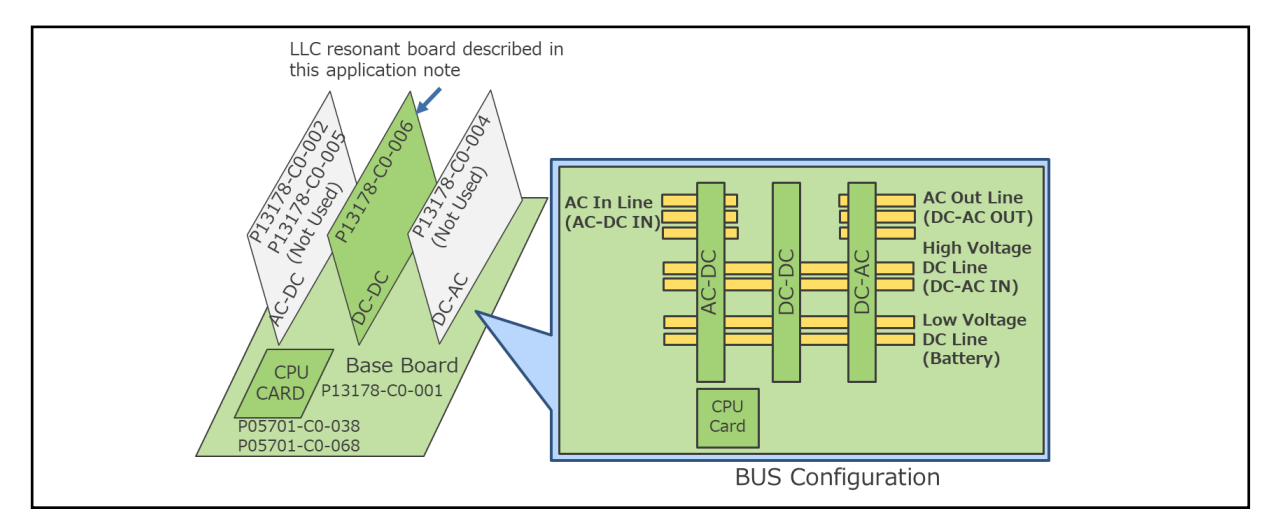

**Figure 5** Board Configuration Diagram

<span id="page-8-1"></span>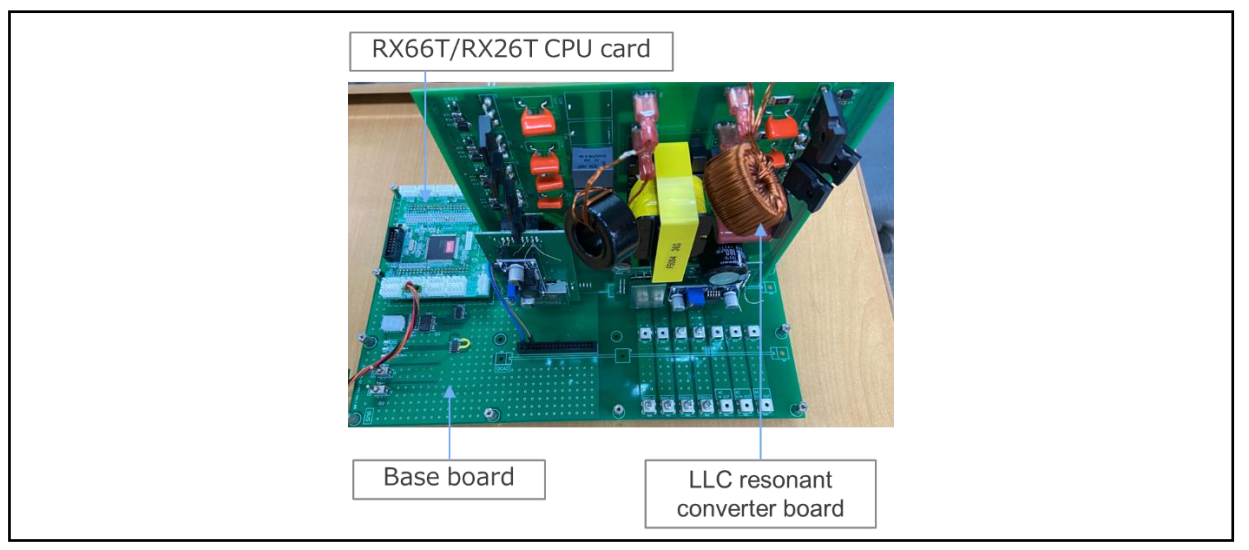

**Figure 6** Overall Configuration External View

<span id="page-8-2"></span>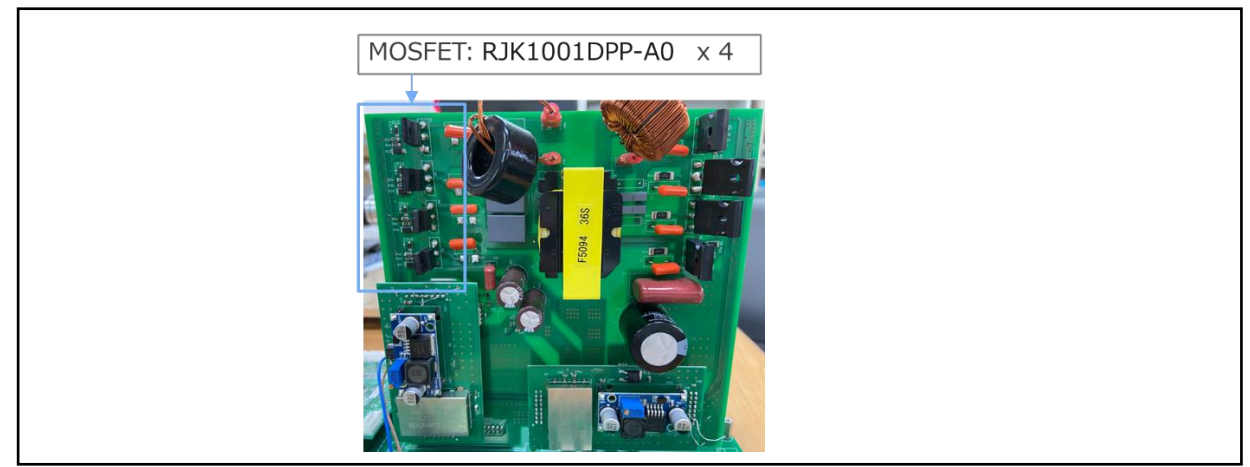

**Figure 7** LLC Resonant Converter Board External View

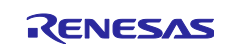

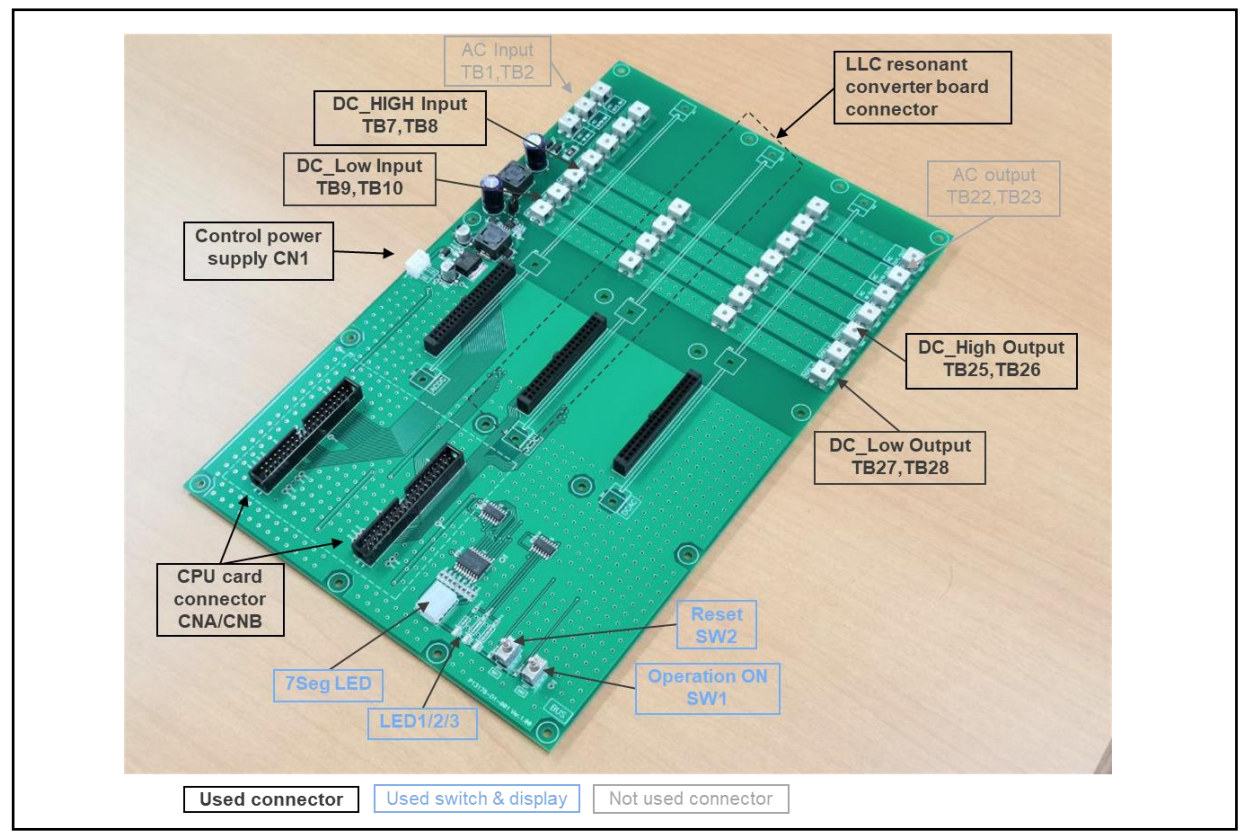

**Figure 8** Base board External View

#### **Table 5** Base Board Connectors

<span id="page-9-1"></span><span id="page-9-0"></span>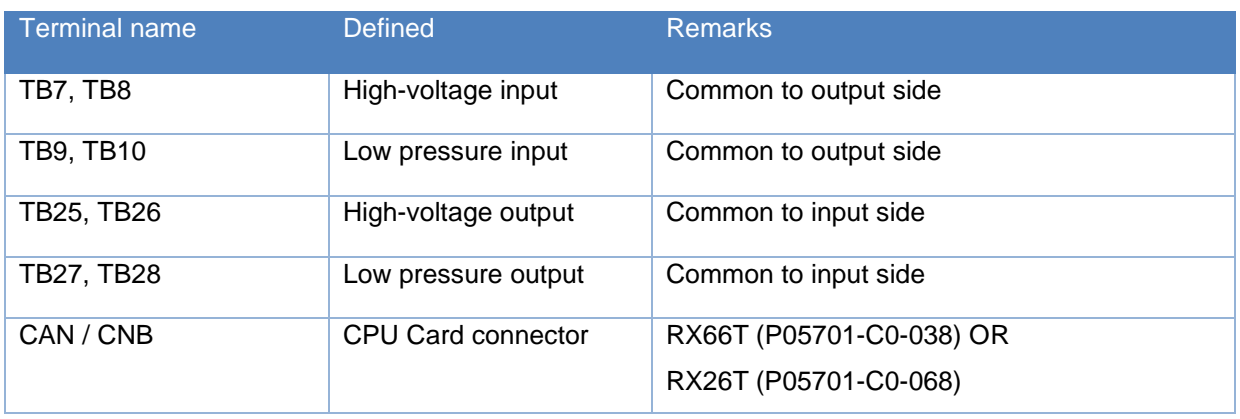

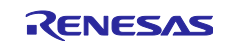

## <span id="page-10-0"></span>**3.2 Configuration of MCU Function**

The configuration of MCU function is shown in [Figure 9.](#page-10-1)

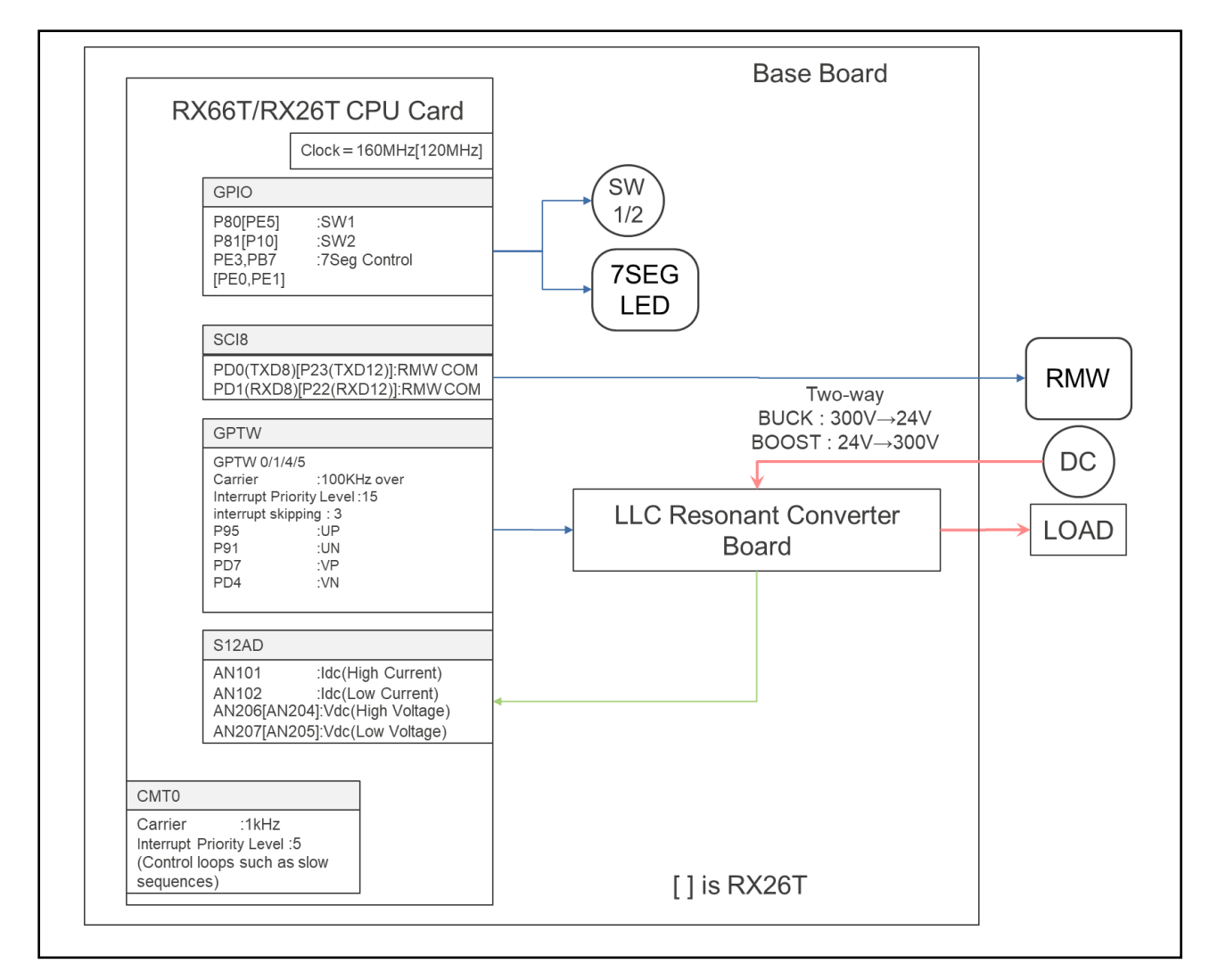

<span id="page-10-1"></span>**Figure 9** MCU Function Connection Configuration Diagram

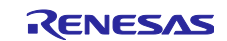

## <span id="page-11-0"></span>**3.3 MCU Peripheral Function**

[Table 6](#page-11-2) shows the peripheral functions of RX66T/RX26T used in this system.

<span id="page-11-2"></span>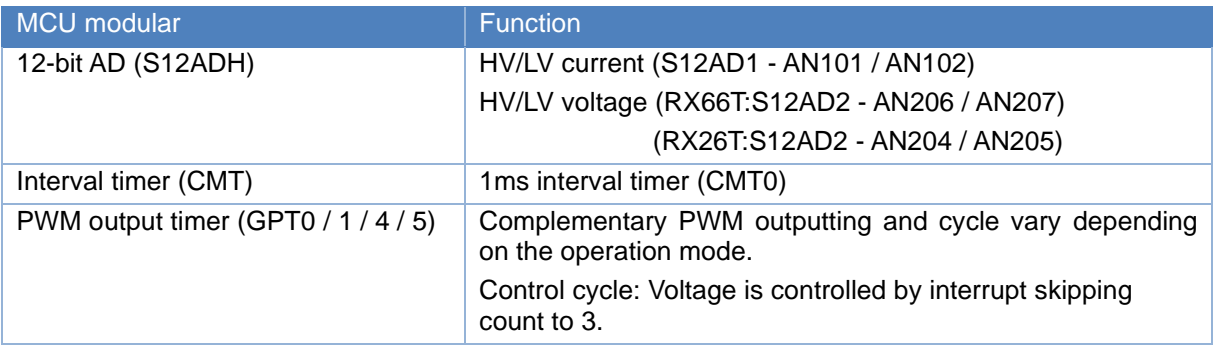

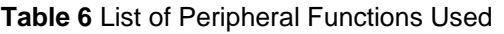

## <span id="page-11-1"></span>**3.4 Pin Interface**

[Table 7](#page-11-3) lists the pin interfaces of RX66T/RX26T used in this systemand [Table 8](#page-11-4) lists  $Q1 \sim Q8$  drive pin combinations of the bridgecircuit.

<span id="page-11-3"></span>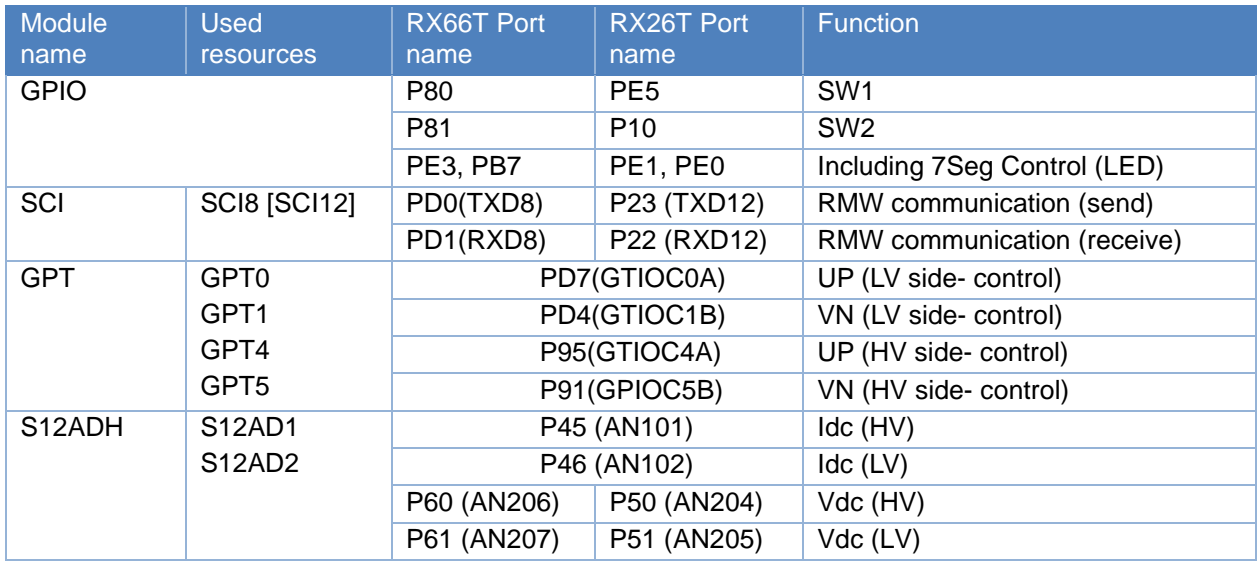

#### **Table 7** RX66T/RX26T Pin Interfaces

#### **Table 8** RX66T/RX26T Q1~Q8 Drive Terminal Combination

<span id="page-11-4"></span>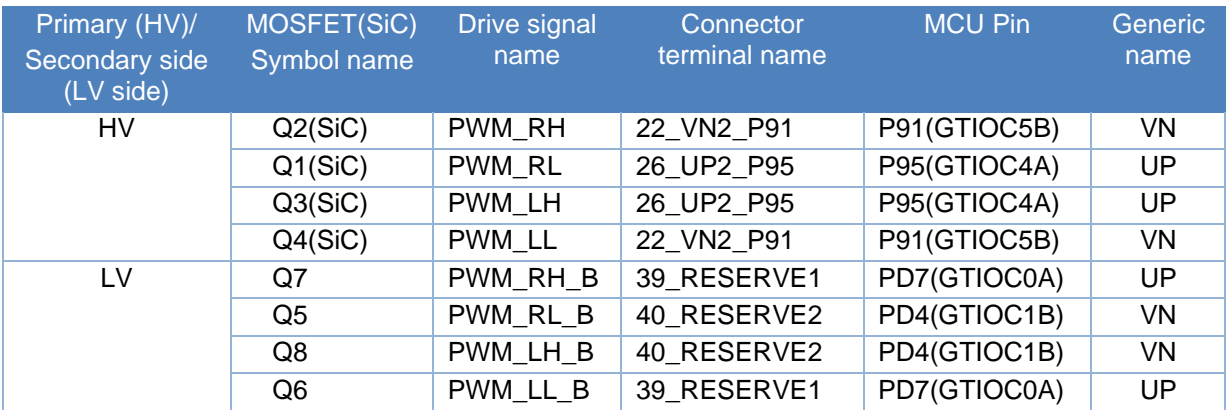

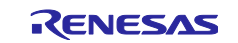

#### <span id="page-12-0"></span>**3.5 User Interface**

[Table 9](#page-12-2) shows a list of the user interfaces of this system, and [Table 10](#page-12-3) shows a list of errors.

#### **Table 9** List of User Interfaces

<span id="page-12-2"></span>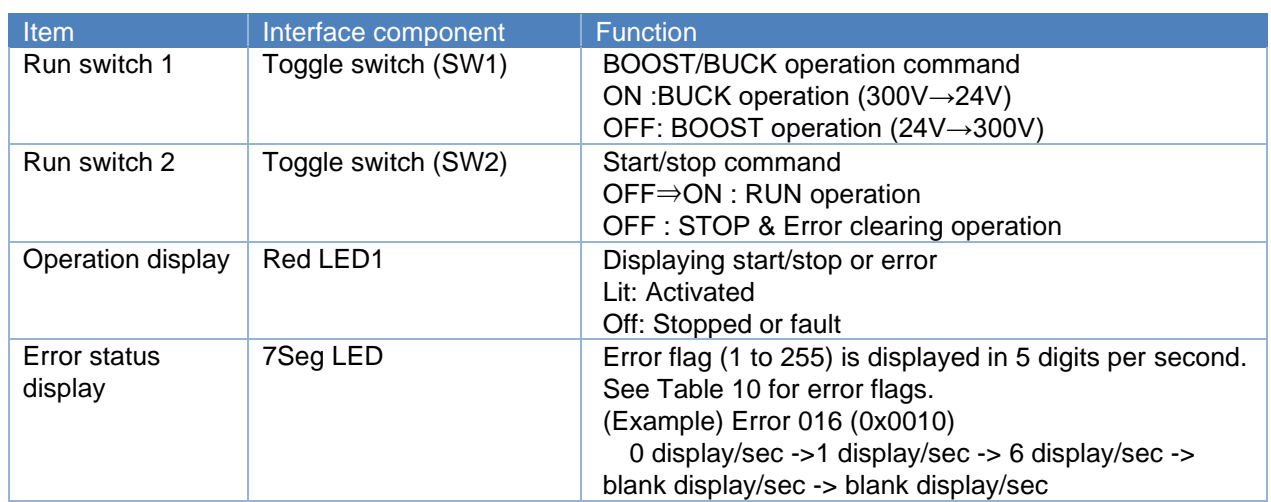

#### **Table 10** Error Flags

<span id="page-12-3"></span>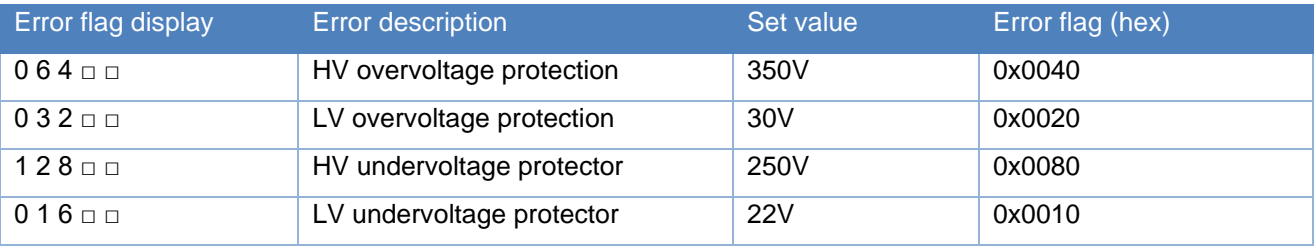

□:Blank display

#### <span id="page-12-1"></span>**4. Software Description**

Software-process of this application note is divided into DC-DC converter control block (LLC resonant converter) and user interface control block. The user interface controls set the parameters required to control LLC resonant converter and communicate with Renesas Motor Workbench. LLC resonant converter performs complementary PWM to switch the switching devices according to the loading conditions. The software module configuration is shown in [Figure 10.](#page-12-4)

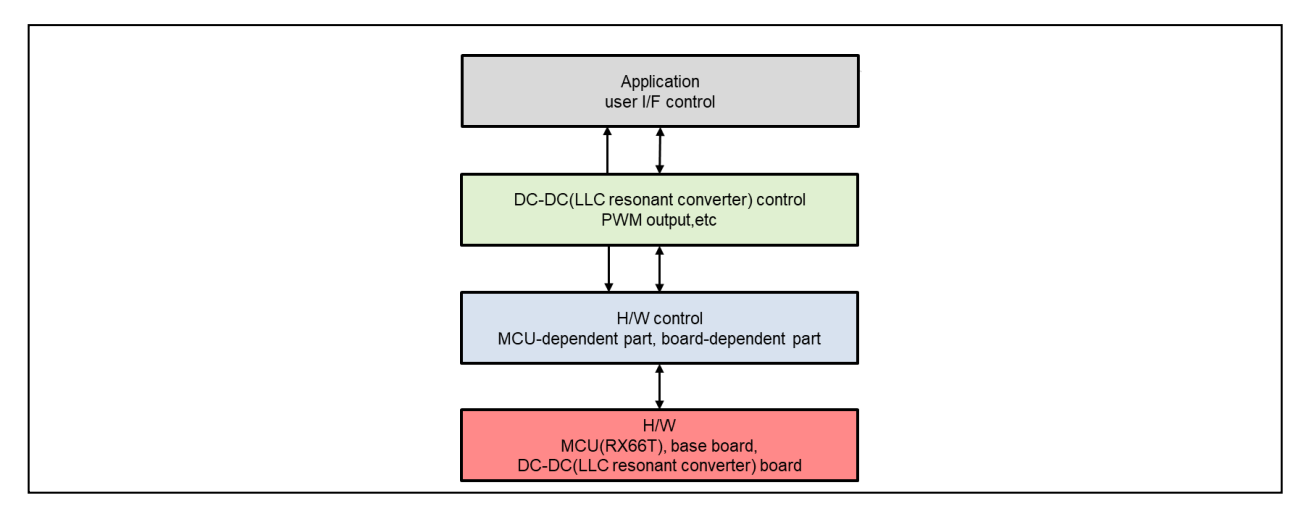

<span id="page-12-4"></span>**Figure 10** Module Configuration

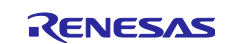

## <span id="page-13-0"></span>**4.1 Software Configuration**

[Table 11](#page-13-1) shows the folder and file structure.

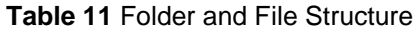

<span id="page-13-1"></span>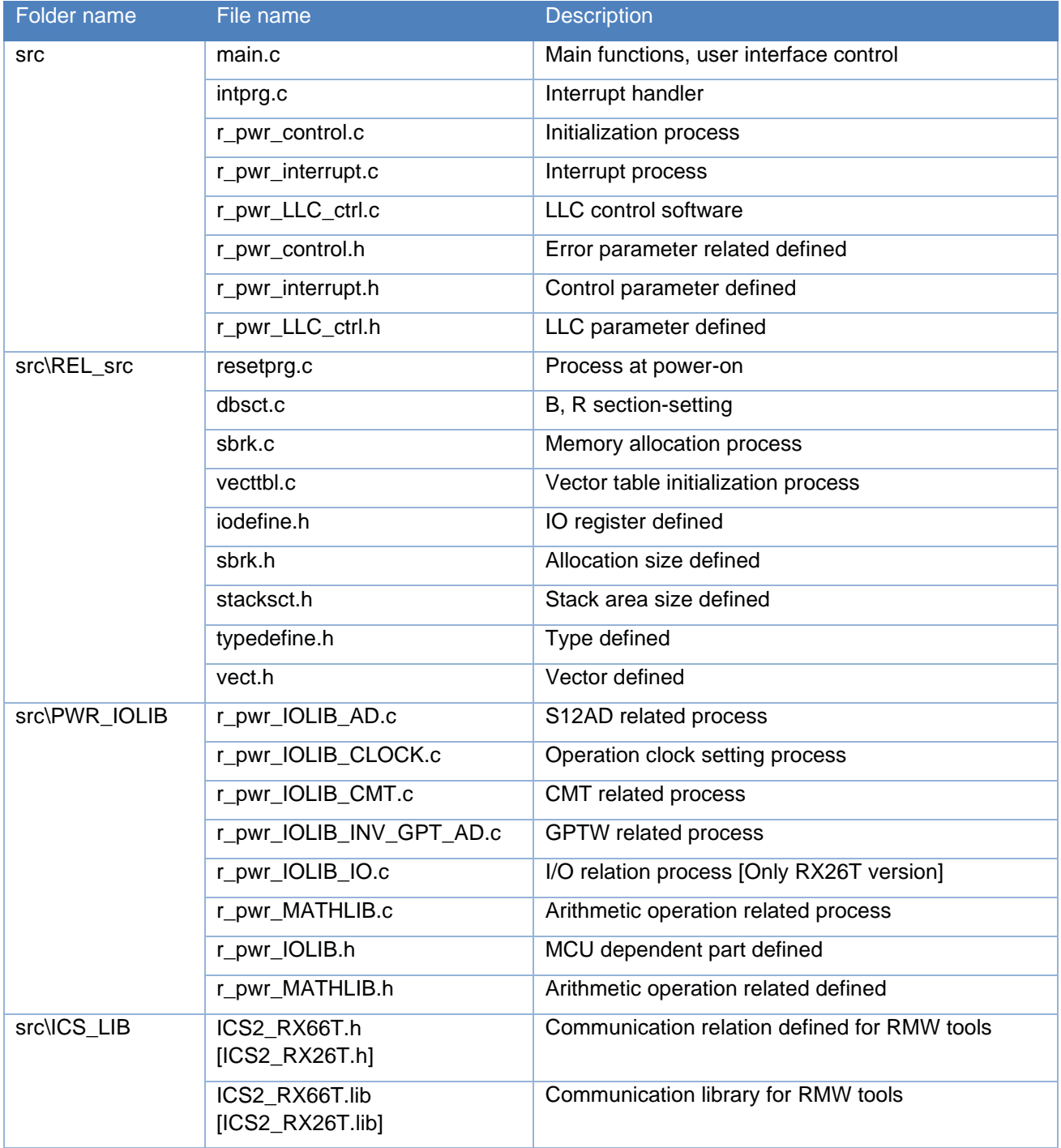

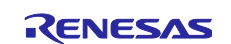

#### <span id="page-14-0"></span>**4.2 State Transition**

[Figure 11](#page-14-1) shows the state transition diagram in the application note target software. The software subject to this application note manages the system status in three modes: "STOP Mode", "ERROR Mode" and "RUN Mode". The operation details are shown below.

#### ■Normal Operation

(1)When the power is turned on, it goes through "Power On Reset" and transitions to "STOP Mode" and enters standby status.

(2)Switch to "RUN Mode" in SW2 OFF→ON and execute DC-DC converter control (LLC resonant converter). DC-DC converter control performs back/boost operation in SW1. (See [Table 9f](#page-12-2)or details)

(3)All process are terminated by SW2 OFF, the status changes to "STOP Mode", and the system enters the standby status.

#### ■When an Error Occurs

(1)When an error occurs, it transits to "ERROR Mode" and enters the standby status with "ERROR Mode". Refer to [Table 10](#page-12-3) Error Flags for details of the error.

(2)By resetting SW2 (OFF), it changes to "STOP Mode" and enters the standby status.

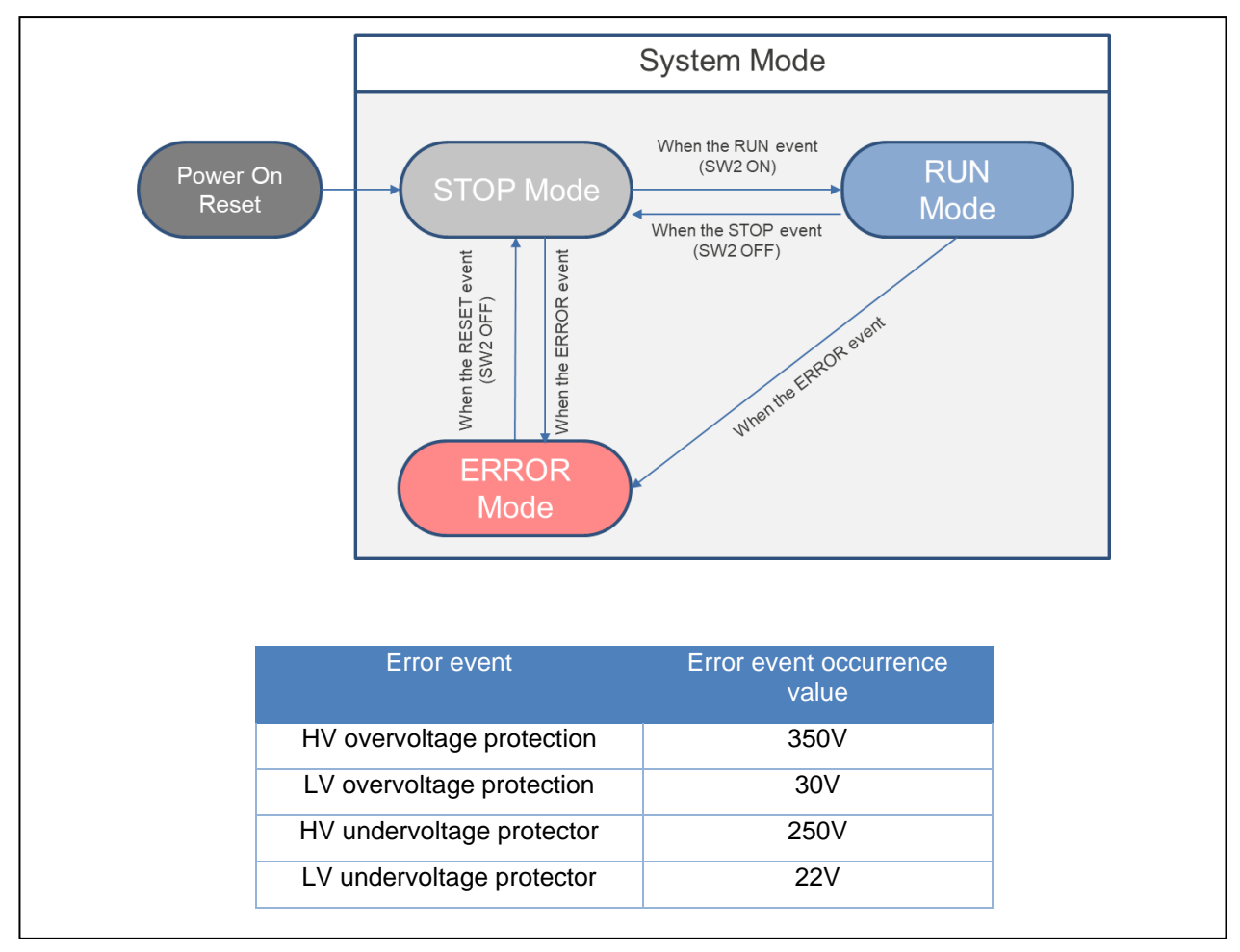

<span id="page-14-1"></span>**Figure 11** State Transition Diagram

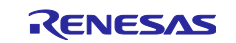

#### <span id="page-15-0"></span>**4.3 Content of Control**

As shown in the control signal wiring diagram in [Figure 12,](#page-15-1) the software process of this application note sets GPT0/1, GPT4/5 of RX66T/RX26T GPTW to triangle-wave PWM mode1. GPT4/5 control the primary side of HV, and GPT0/1 control the secondary side of LV. Since both the primary and secondary sides have a bridge-circuit configuration, complementary PWM control is performed. In the case of the primary side, Complementary PWM control is "the high side (Q3) of the left leg and the low side (Q1) of the right leg" are the same signal, and "the low side (Q4) of the left leg and the high side (Q2) of the right leg" are the same signal. Control with a phase difference of 180 degrees while maintaining complementary PWM relationship by these signals (see [Figure 4](#page-6-0) for details). When the primary is in resonant operation (during BUCK operation), the carrier frequency is fixed to 125KHz and PWM control is performed in order to perform softstart operation. Then, PFM control is performed to vary the carrier frequency for resonant operation. Duty of PWM is fixed at 40% and the carrier frequency is controlled between  $102KHz \sim 125KHz$ . When operating on the secondary side (during BOOST operation), this application note performs PWM control in view of the maximum efficiency. [Figure 13](#page-15-2) shows the control logic diagram, and [Figure 14](#page-16-1) shows the relation between the switching frequency and Duty in BUCK operation and BOOST operation.

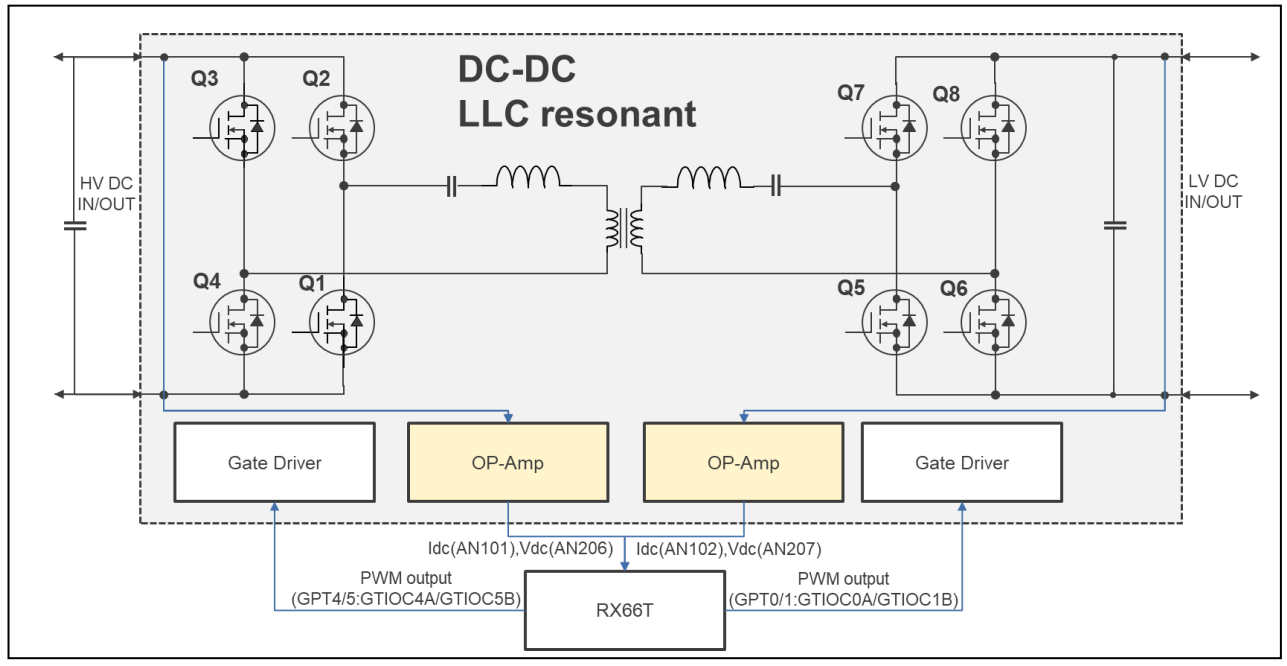

<span id="page-15-1"></span>**Figure 12** Circuit Configuration and Control Signal Wiring Diagram of LLC Resonant Converter Control Unit

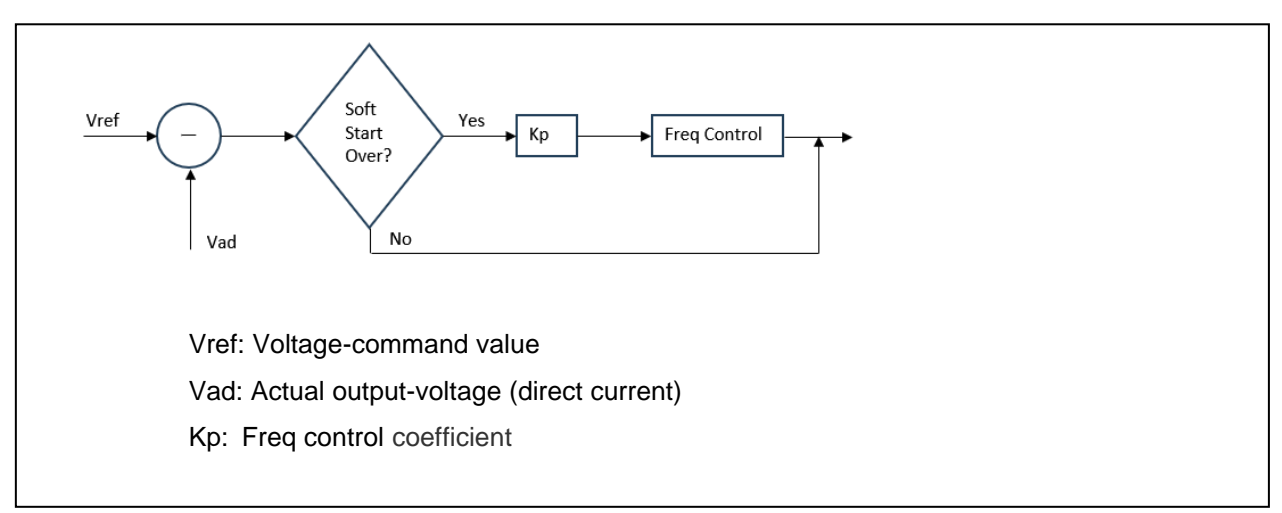

<span id="page-15-2"></span>**Figure 13** LLC Resonant Converter Control Logic Diagram

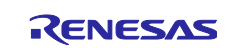

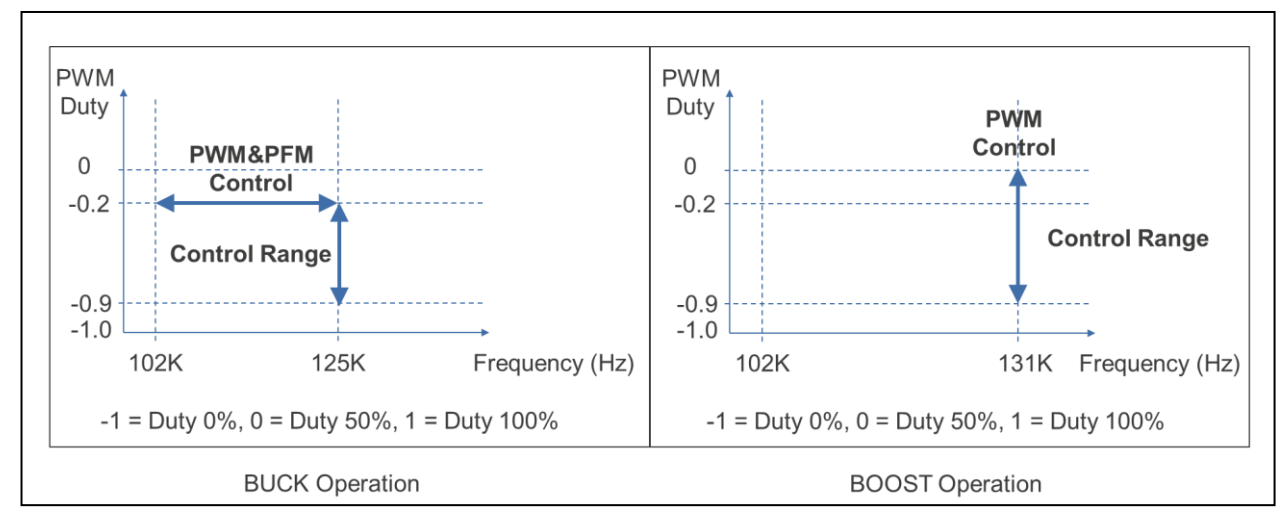

<span id="page-16-1"></span>**Figure 14** Relation Between Switching Frequency and Duty During BUCK/BOOST Operation

## <span id="page-16-0"></span>**4.4 List of Functions**

The function list of this control program is shown below. Some functions are provided as extensions (functions not used in this software) so that they can be easily incorporated by the user. Refer to Notes in the list below for the unused functions.

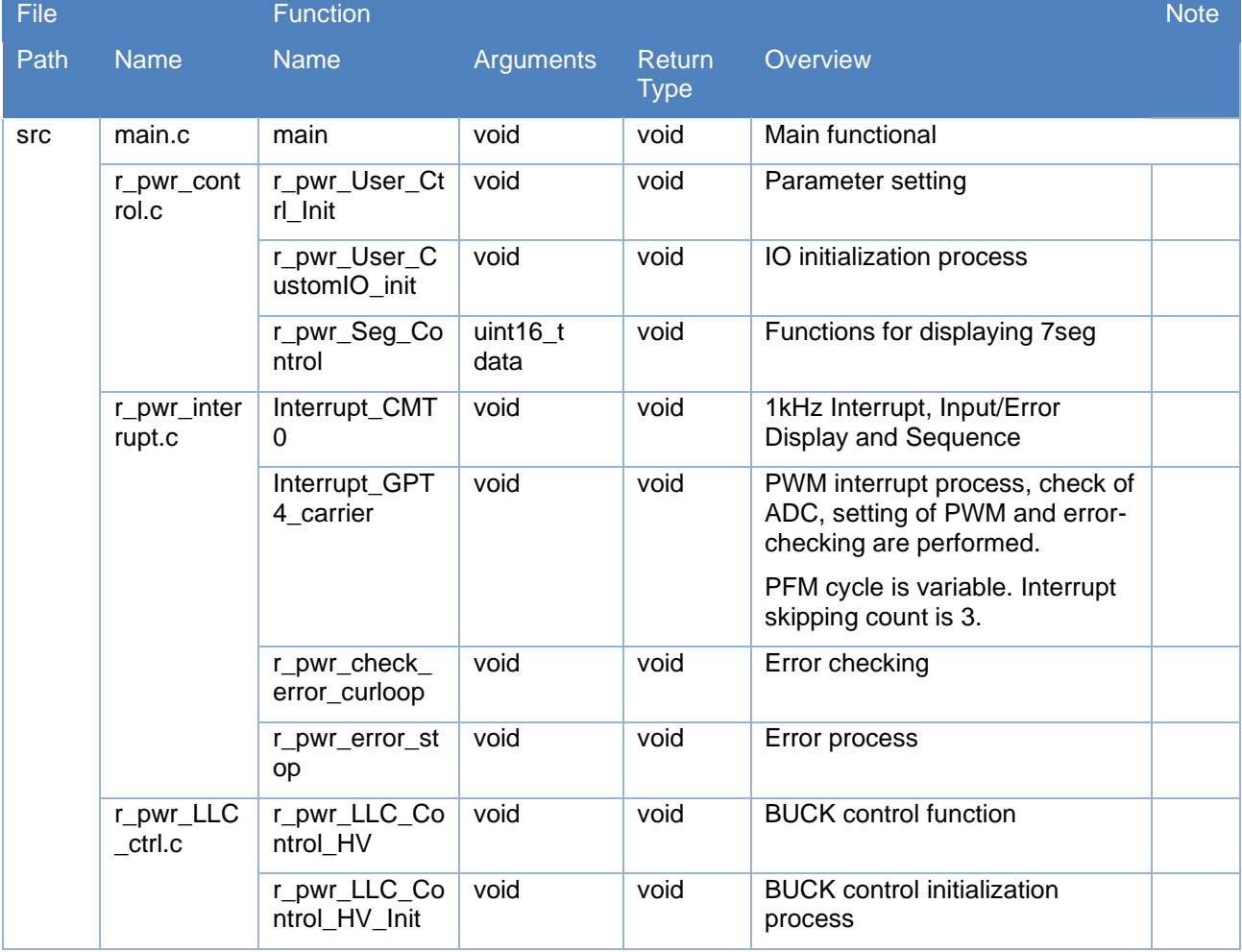

## **Table 12** Functions

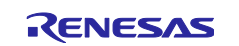

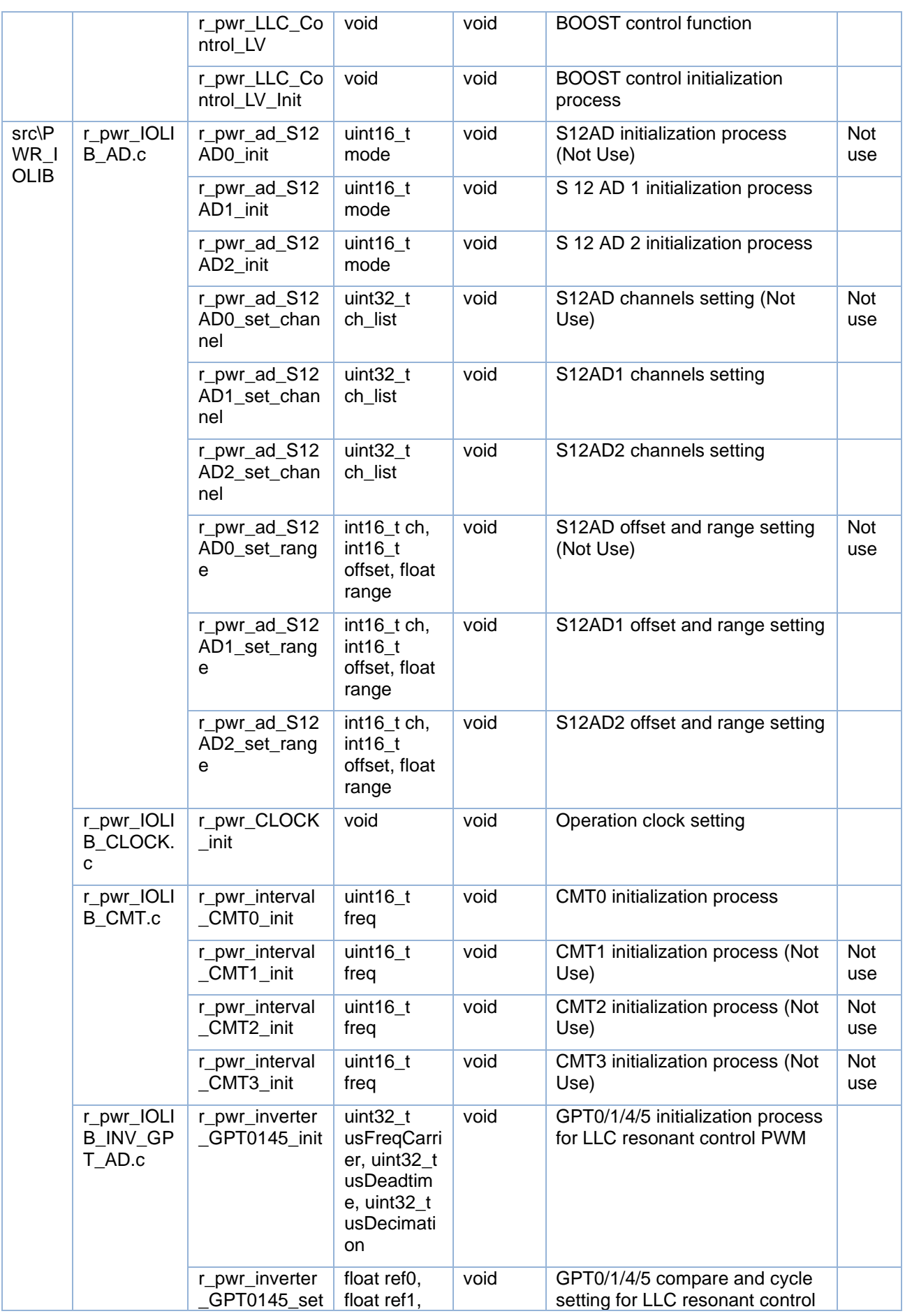

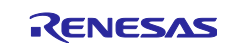

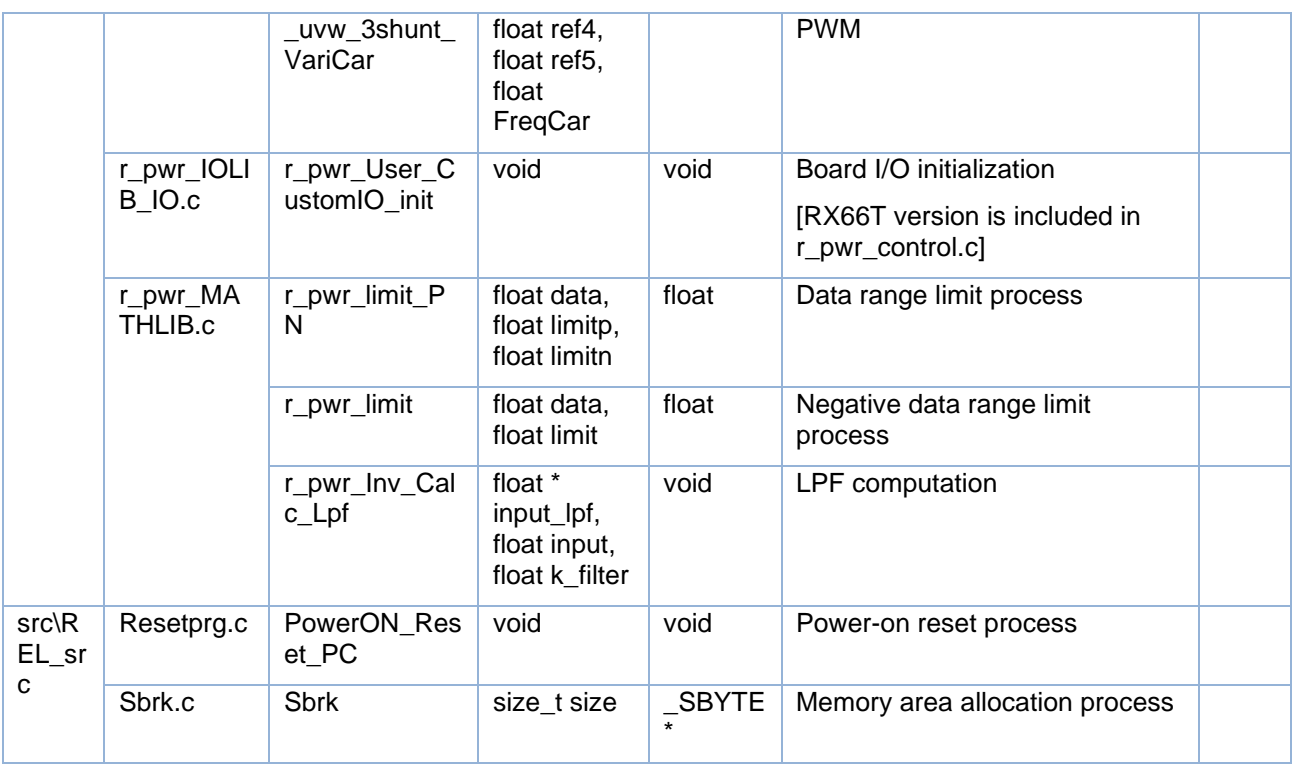

## <span id="page-18-0"></span>**4.5 List of Variables**

The following table lists the global variables used in this control program.

## **Table 13** List of Variables

<span id="page-18-1"></span>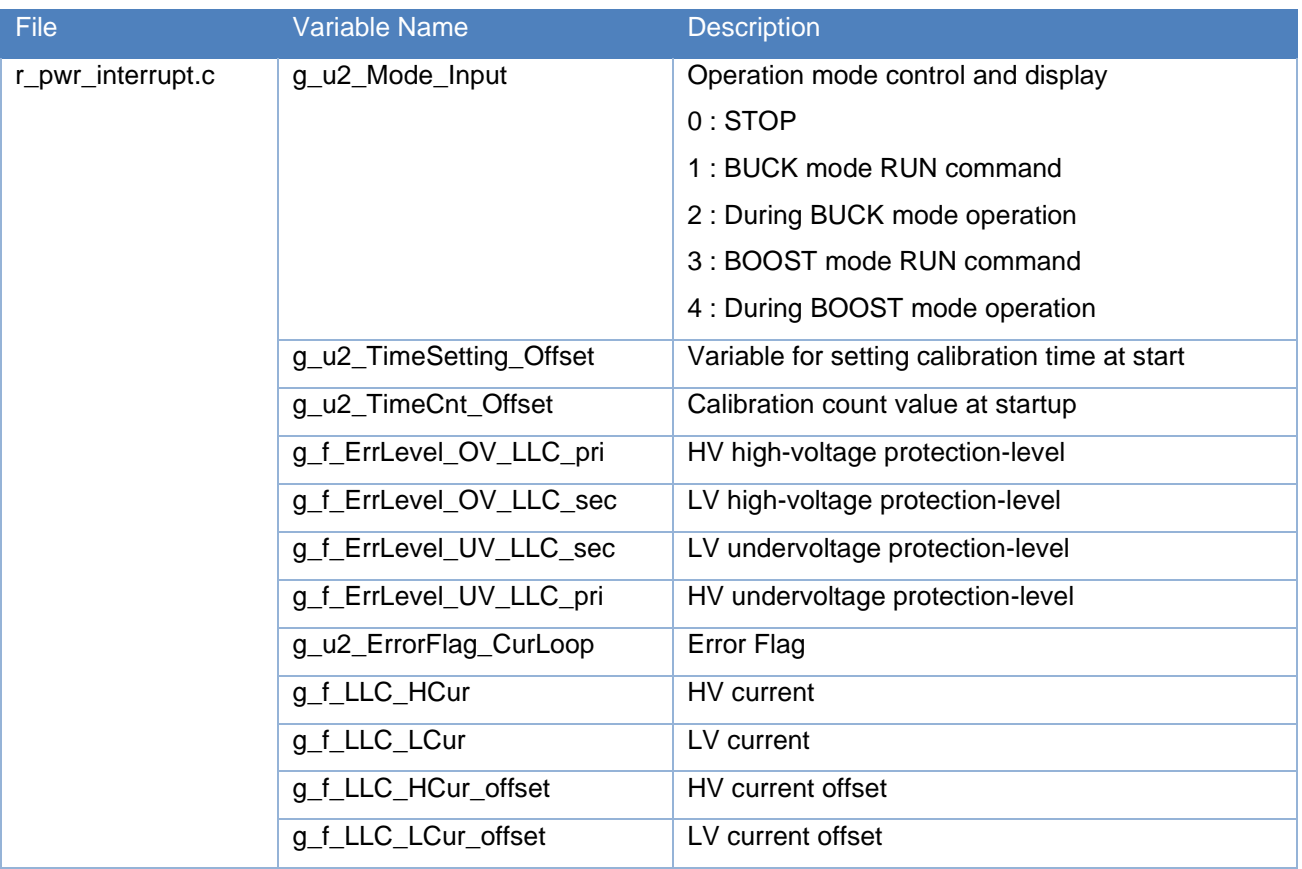

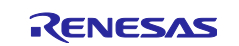

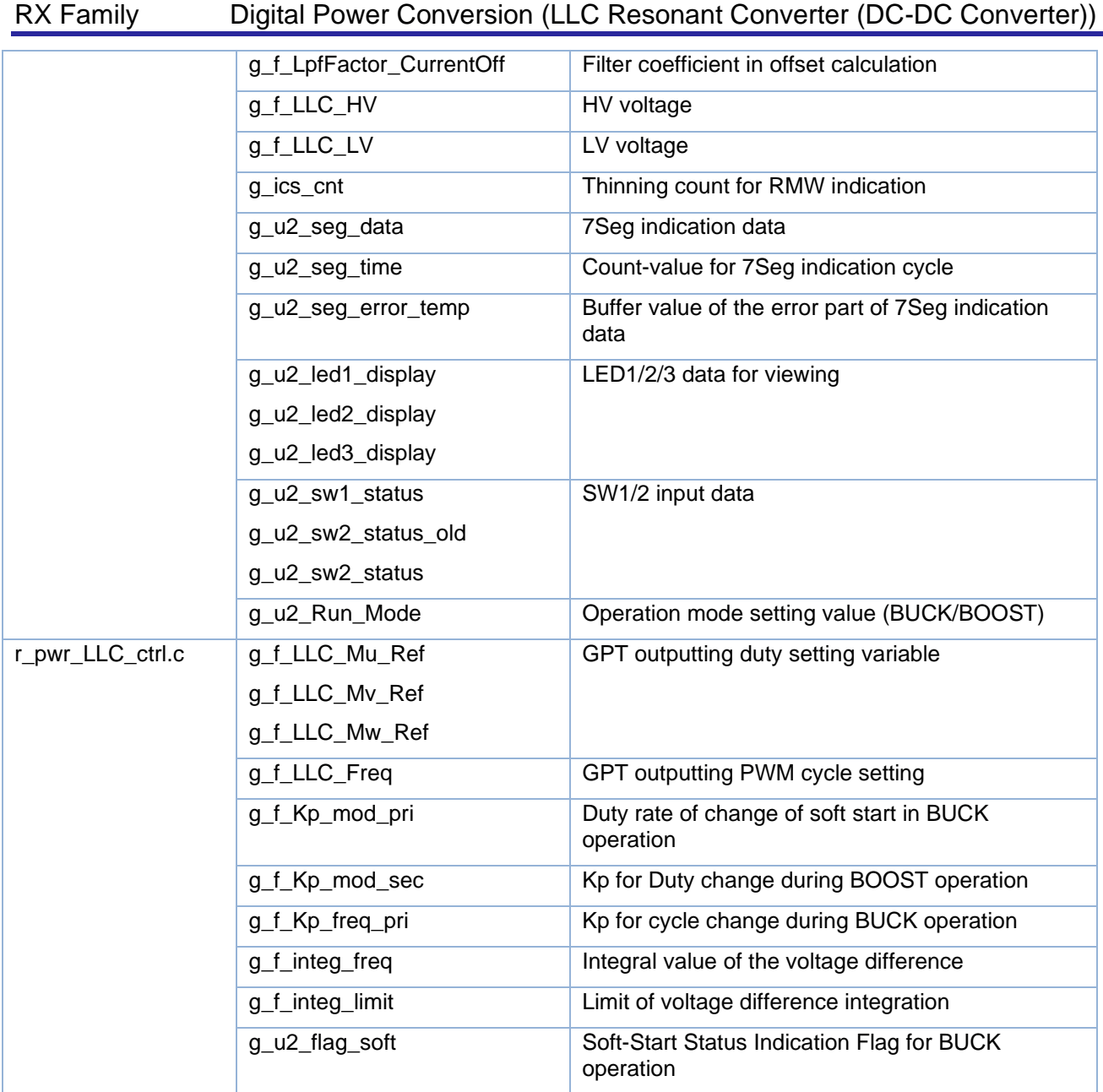

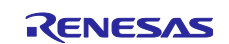

## <span id="page-20-0"></span>**4.6 Macro Defined List**

The following table lists the macro defined used in this control program.

## **Table 14** Macro Defined List

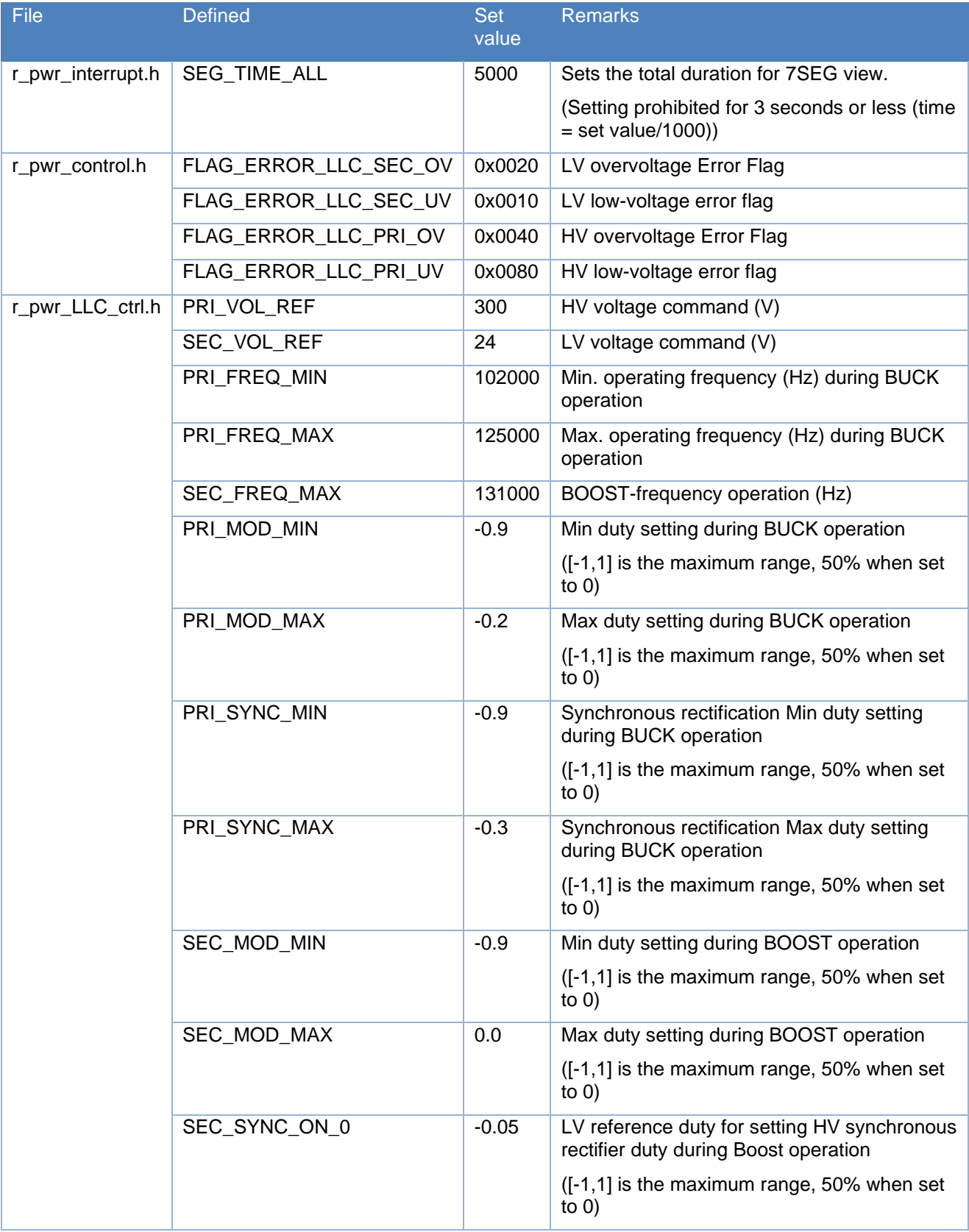

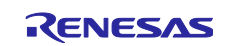

RX Family Digital Power Conversion (LLC Resonant Converter (DC-DC Converter))

|  | SEC_SYNC_ON_1  | $-0.15$ | LV reference duty for setting HV synchronous<br>rectifier duty during Boost operation |
|--|----------------|---------|---------------------------------------------------------------------------------------|
|  |                |         | $([-1,1]$ is the maximum range, 50% when set<br>to $0)$                               |
|  | SEC_SYNC_ON_2  | $-0.3$  | LV reference duty for setting HV synchronous<br>rectifier duty during Boost operation |
|  |                |         | ([-1,1] is the maximum range, 50% when set<br>to $0)$                                 |
|  | SEC_SYNC_MOD_0 | $-0.9$  | HV synchronous rectifier duty setting during<br><b>BOOST</b> operation                |
|  |                |         | $([-1,1]$ is the maximum range, 50% when set<br>to $0)$                               |
|  | SEC_SYNC_MOD_1 | $-0.4$  | HV synchronous rectifier duty setting during<br><b>BOOST</b> operation                |
|  |                |         | $([-1,1]$ is the maximum range, 50% when set<br>to $0)$                               |
|  | SEC_SYNC_MOD_2 | $-0.35$ | HV synchronous rectifier duty setting during<br><b>BOOST</b> operation                |
|  |                |         | ([-1,1] is the maximum range, 50% when set<br>to $0)$                                 |
|  | SEC_SYNC_MOD_3 | $-0.3$  | HV synchronous rectifier duty setting during<br><b>BOOST</b> operation                |
|  |                |         | ([-1,1] is the maximum range, 50% when set<br>to $0)$                                 |

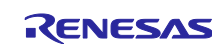

## <span id="page-22-0"></span>**4.7 Control Flow**

## <span id="page-22-1"></span>**4.7.1 Main Process**

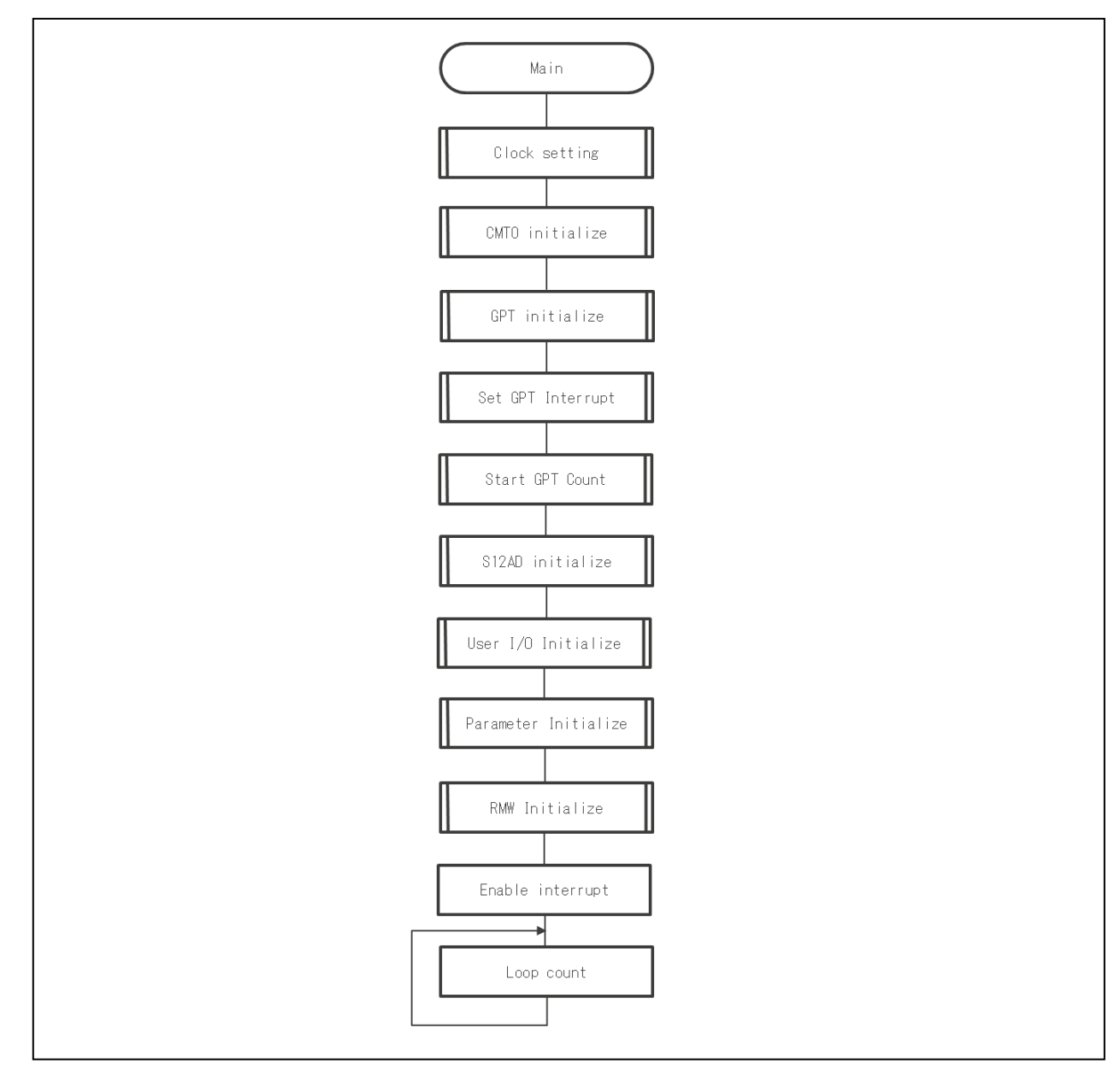

**Figure 15** Main Process

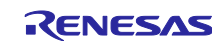

# <span id="page-23-0"></span>**4.7.2 1kHz Cycle Sequence**

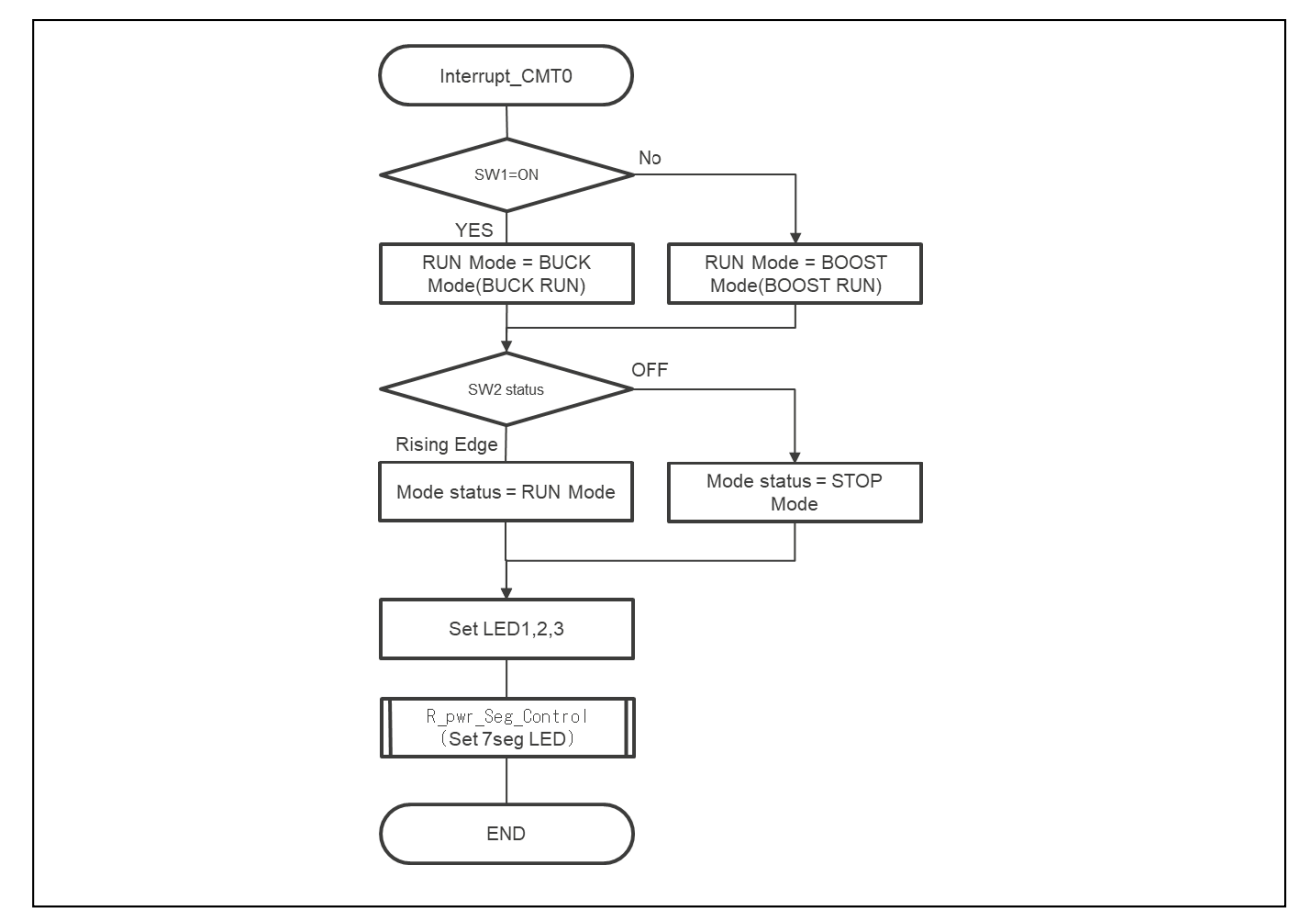

**Figure 16** 1kHz Cycle Sequence (CMT0 Interrupt Process)

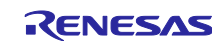

## <span id="page-24-0"></span>**4.7.3 Carrier Cycle Control Process**

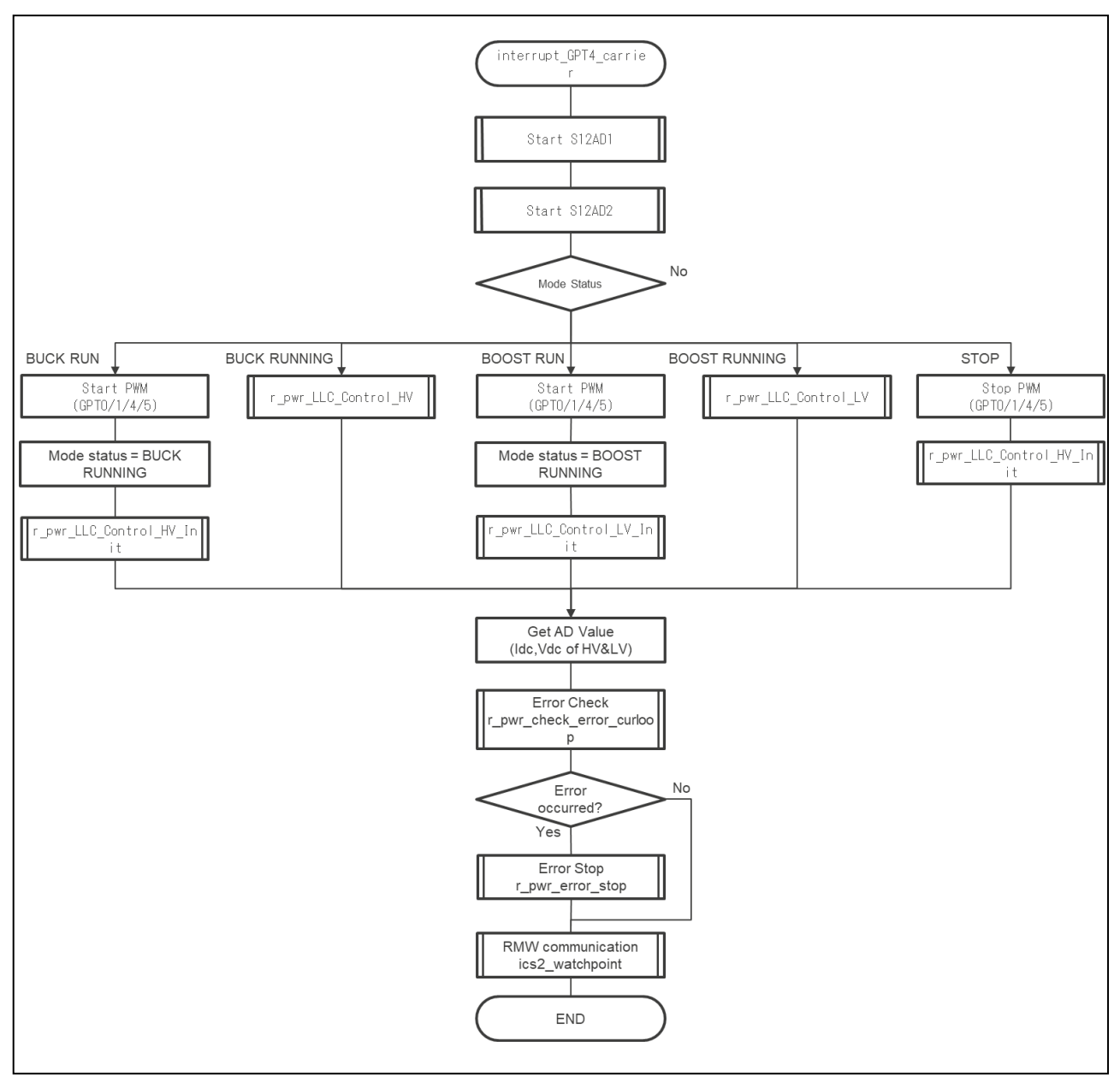

**Figure 17** Carrier Cycle Control Process (GPTW4 Interrupt Process)

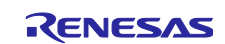

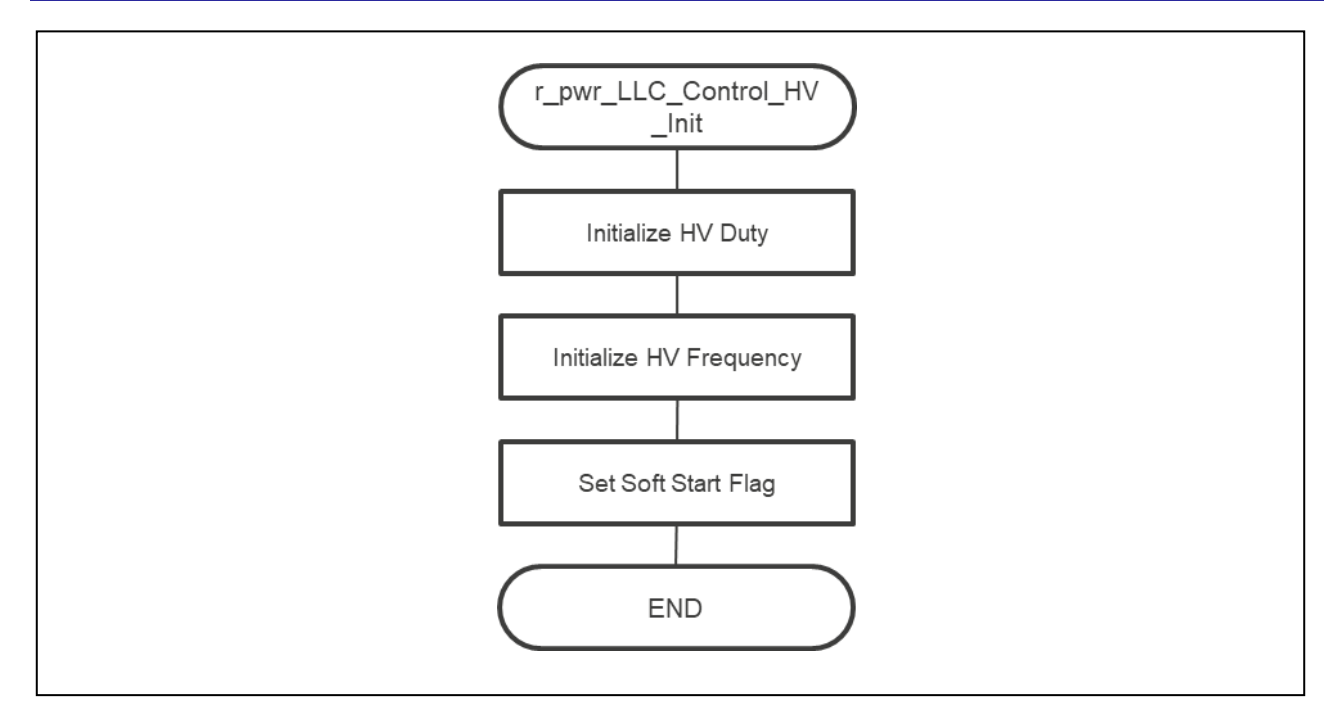

**Figure 18** BUCK RUN Control Process

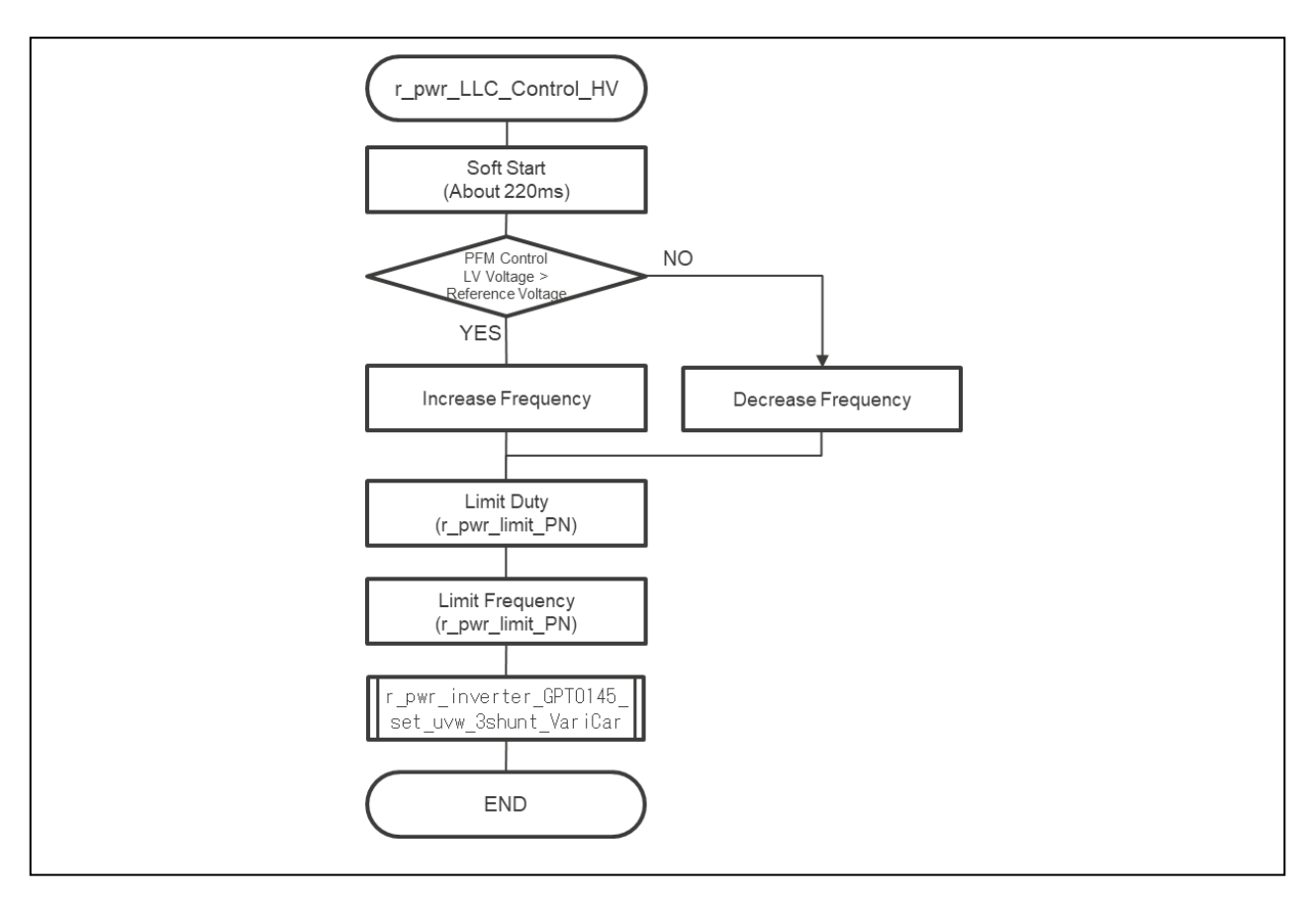

## **Figure 19** BUCK RUNNING Control Process

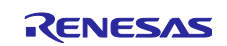

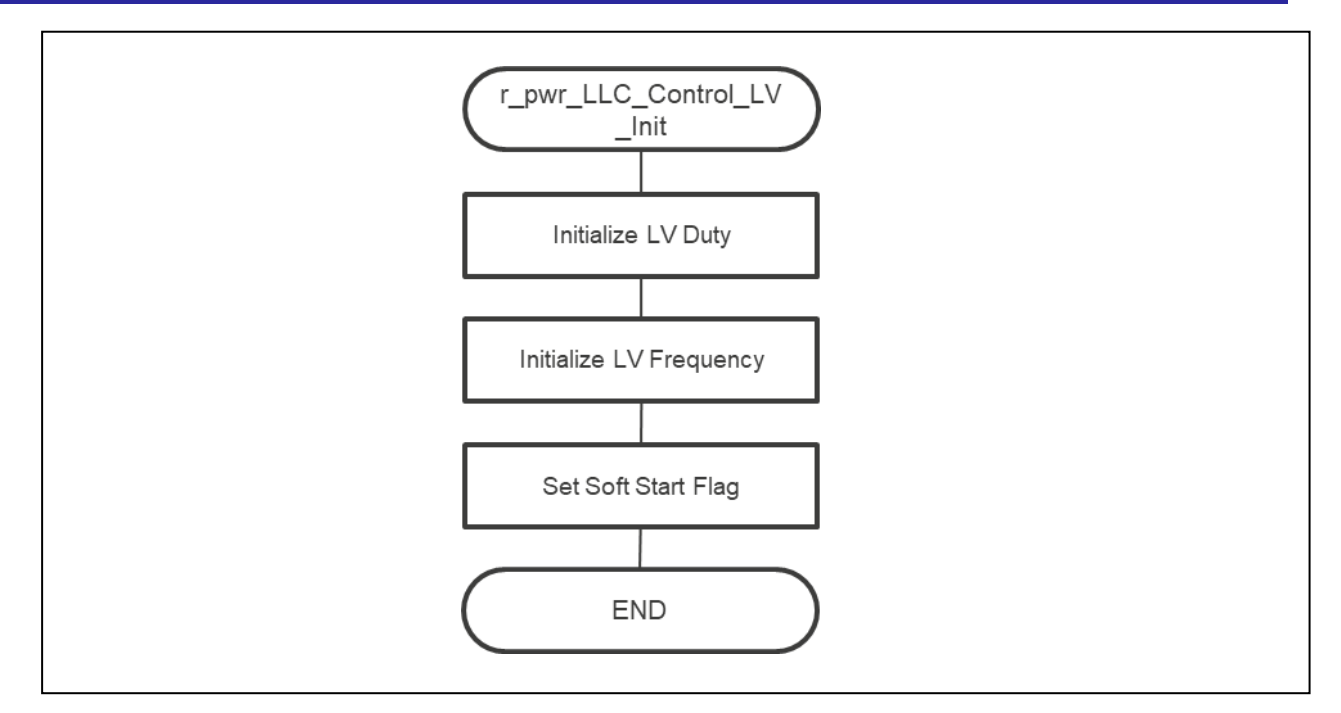

**Figure 20** BOOST RUN Control Process

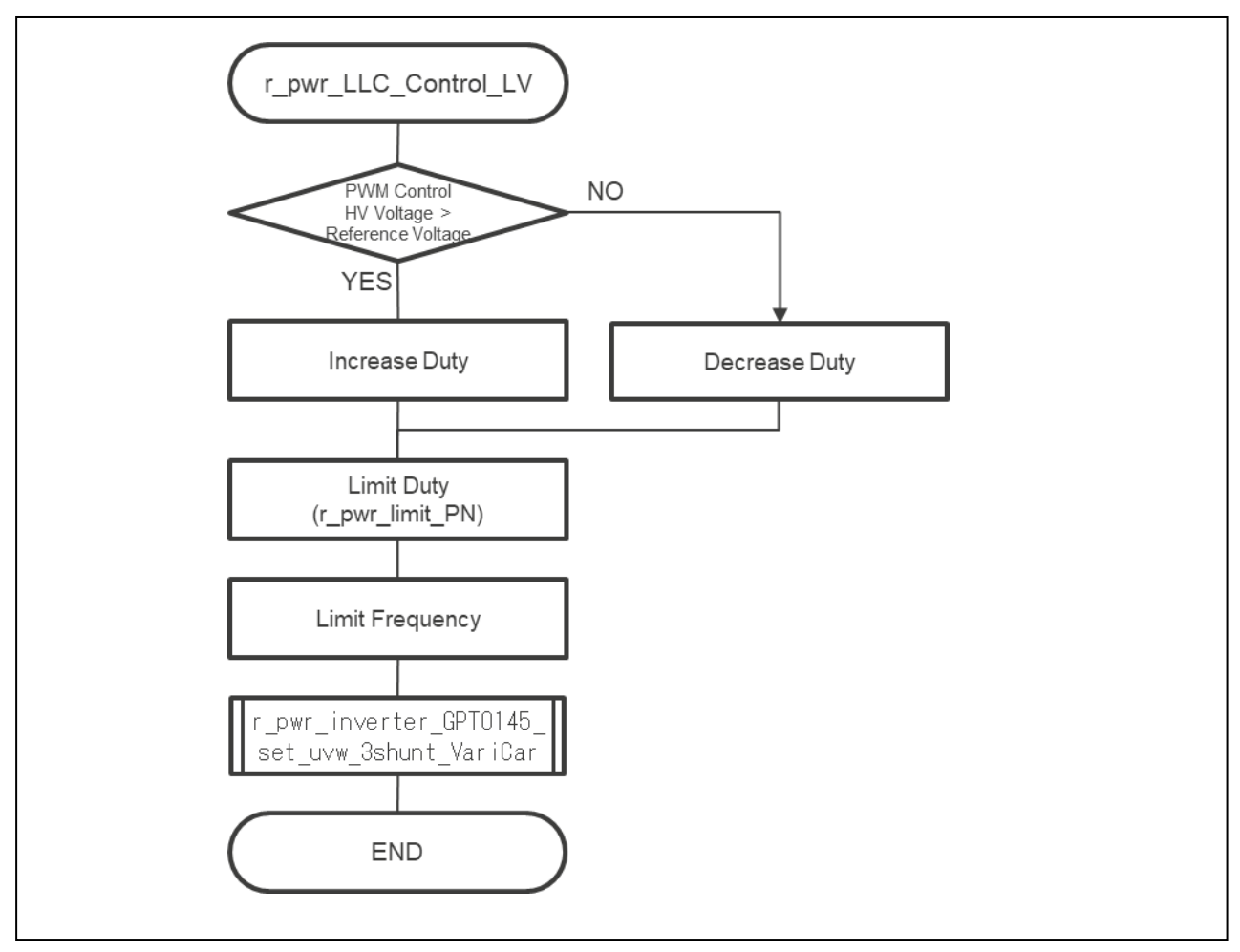

**Figure 21** BOOST RUNNING Control Process

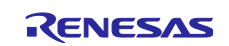

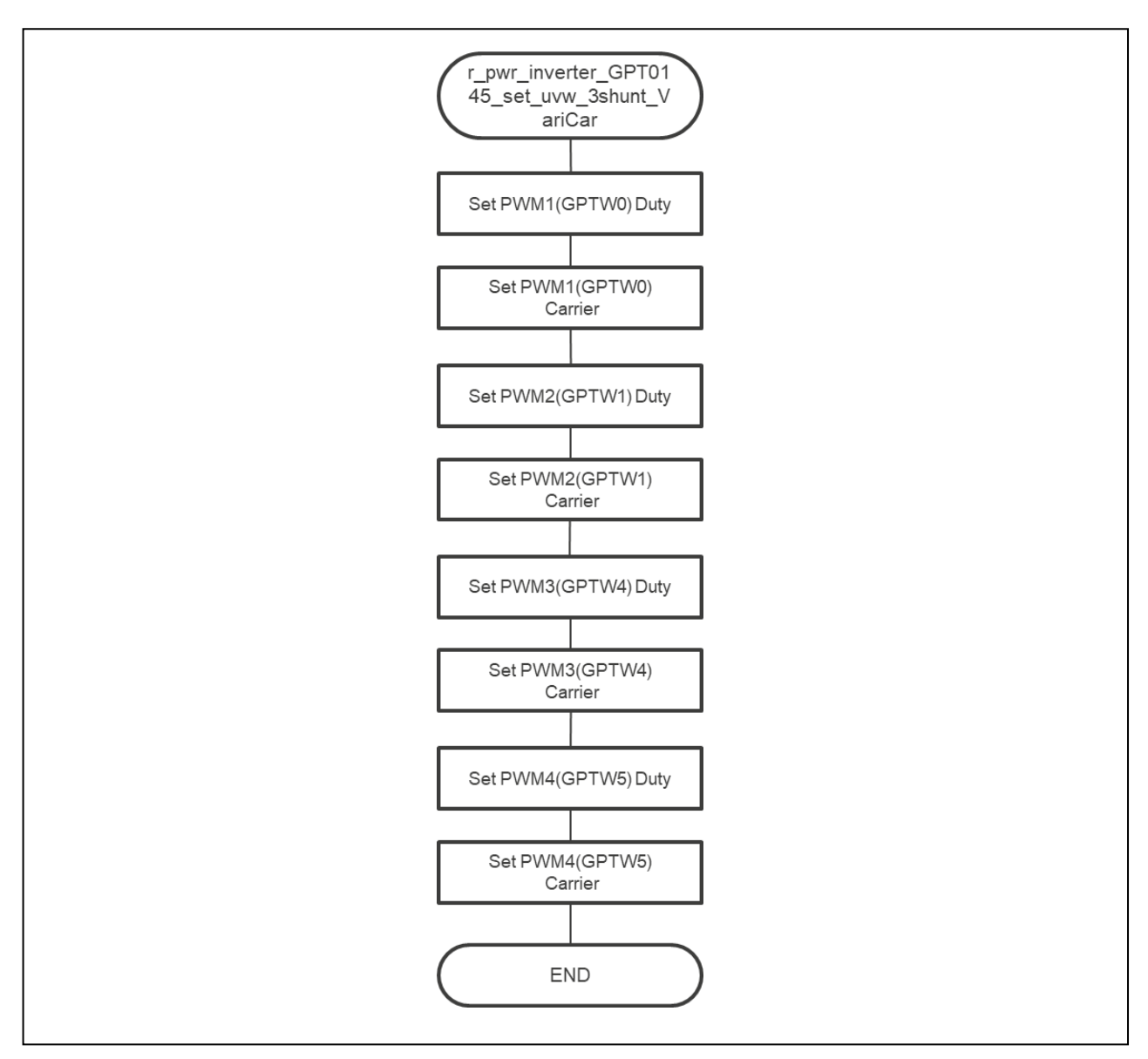

**Figure 22** GPTW0,1 / 4,5 Duty Setting Process

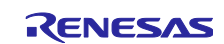

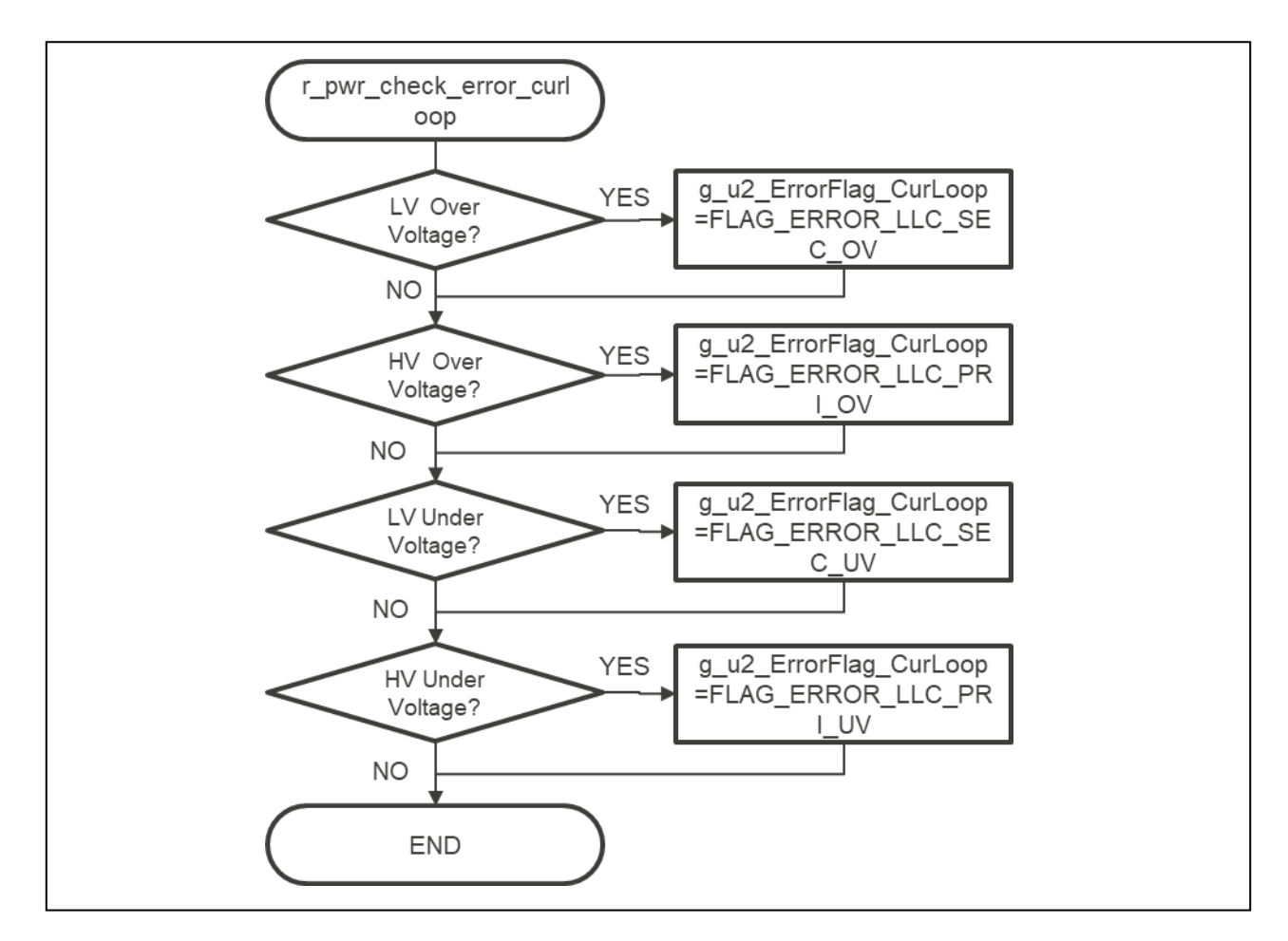

**Figure 23** Current Cycle Error Check Process

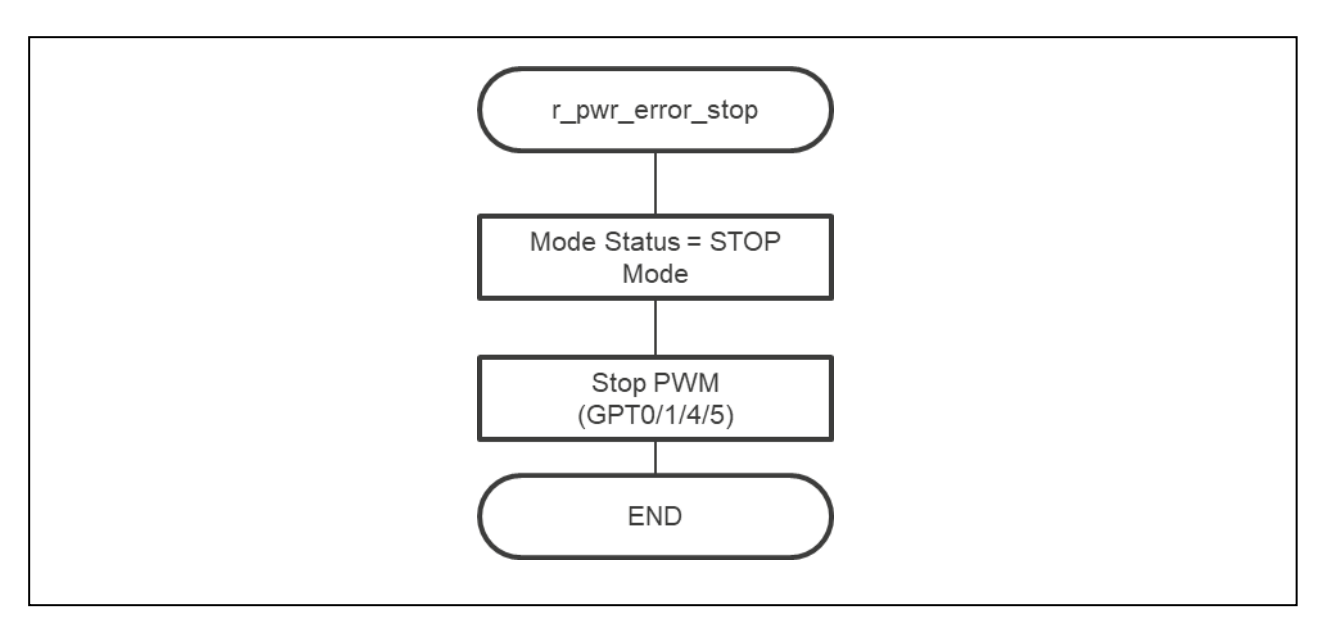

**Figure 24** Error Stop Process

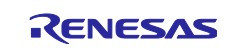

#### <span id="page-29-0"></span>**5. Renesas Motor Workbench, Motor Control Development Support Tool**

#### <span id="page-29-1"></span>**5.1 Overview**

In the target software of this application note, the motor control development support tool "Renesas Motor Workbench" is used as the status monitor. For the variables that can be monitored, refer to [4.5](#page-18-0) Variable List. [Figure 25](#page-29-2) shows the operating environment of "Renesas Motor Workbench" and [Figure 26](#page-29-3) shows the outside view of the window of "Renesas Motor Workbench". For more information on how to use this function, refer to the "Renesas Motor Workbench User's Manual (R21UZ0004)". Also, obtain the motor control support tool "Renesas Motor Workbench" from our website.

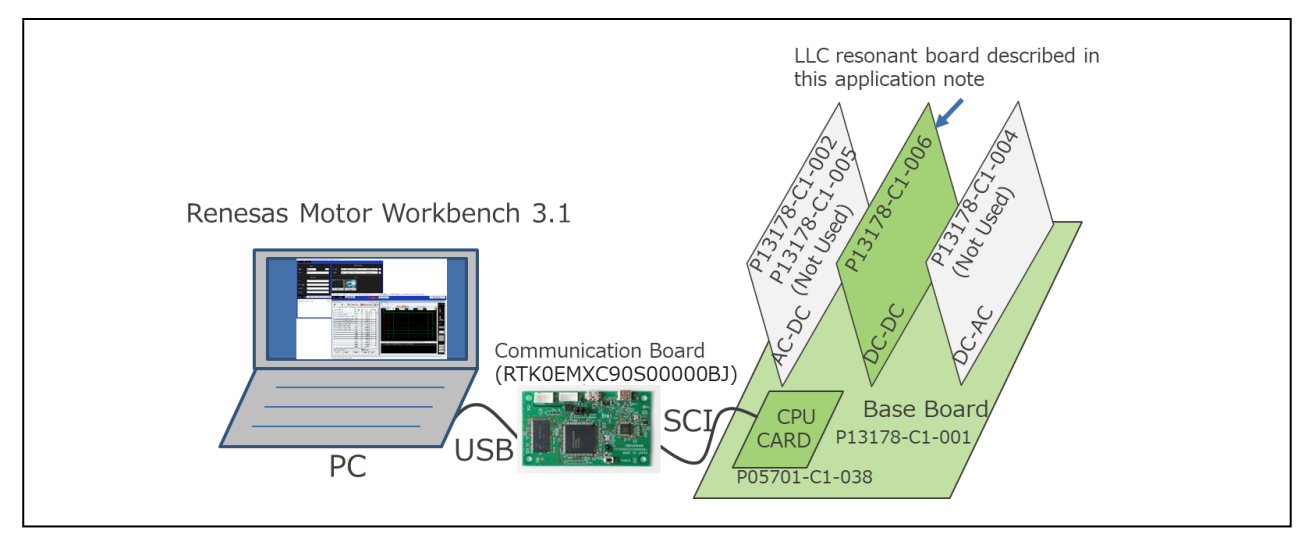

**Figure 25** Renesas Motor Workbench Operating Conditions

<span id="page-29-2"></span>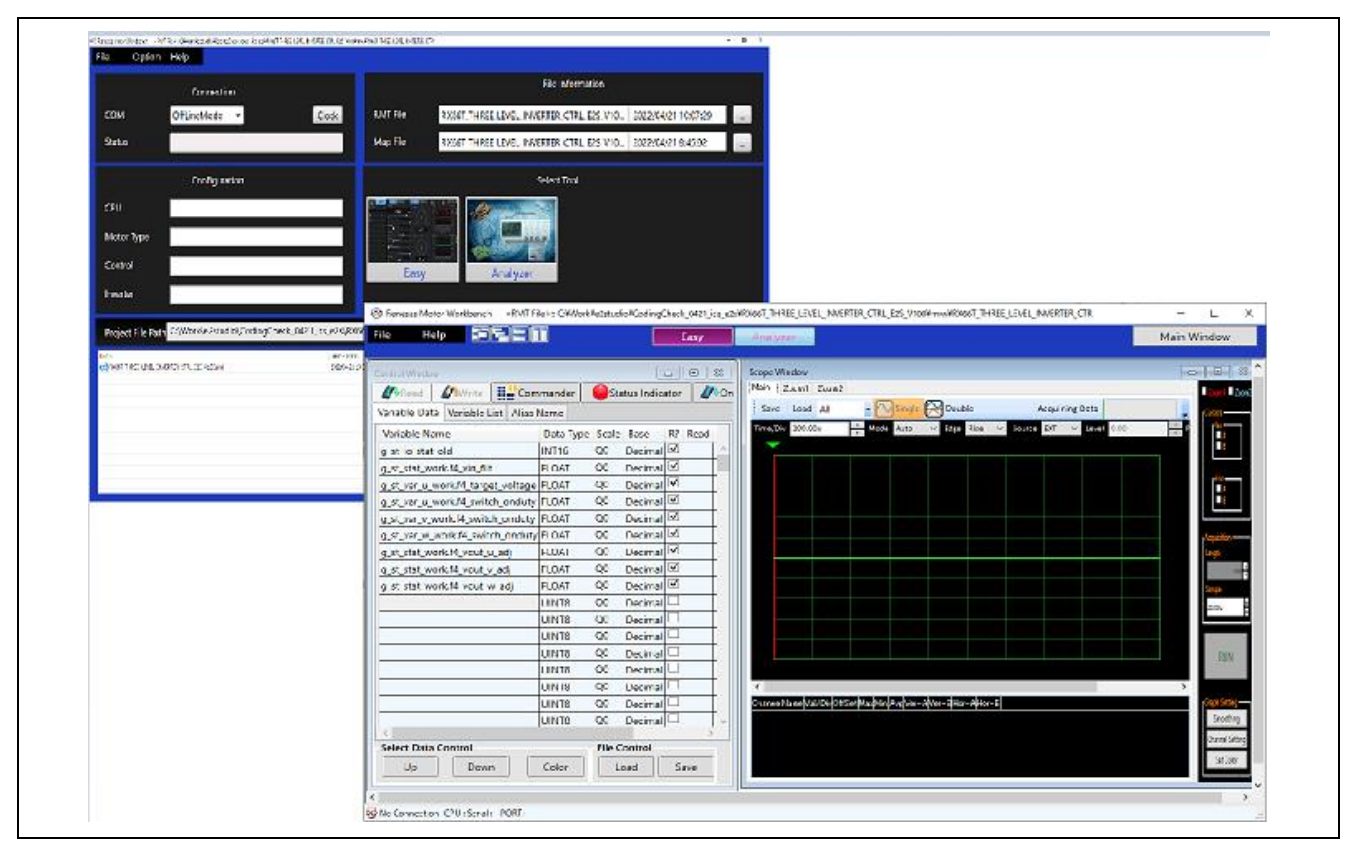

<span id="page-29-3"></span>**Figure 26** View of Renesas Motor Workbench

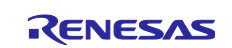

How to use Renesas Motor Workbench motor control tool

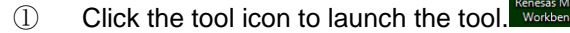

- $\textcircled{2}$  Select [RMTFile]  $\rightarrow$  [Open RMT File] from MENU on Main Panel. Import RMT files in the "ics" folder of the project folder.
- ③ Use the "Connection" COM to select COM of the connected kit.
- ④ Click "Analyzer" in the upper-right corner of Select Tool to open Analyzer function window.

**R** 

#### <span id="page-30-0"></span>**5.2 Analyzer List**

The global variables are used for displaying waveforms when Analyzer user interface is used.

Refer to [Table 13](#page-18-1) Variable List for the target variables.

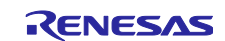

#### <span id="page-31-0"></span>**6. Measurement Data**

[Figure 27](#page-31-2) shows the measuring environment of LLC resonant converter in this application note. The measurement results are shown in [6.1,](#page-31-1) and the response test results are shown in [6.2.](#page-33-0)

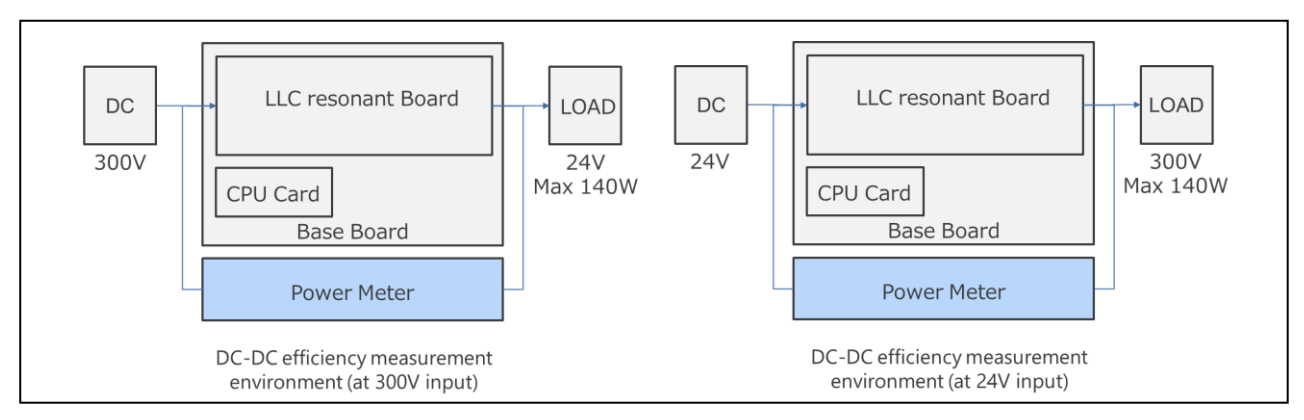

**Figure 27** DC-DC Efficiency Measuring Environment (When Inputting 300V/24V)

#### <span id="page-31-2"></span><span id="page-31-1"></span>**6.1 Results of Efficiency Measurement**

■Measurement Conditions

・The load is an electronic load.

Measure the efficiency when the output power of 300V input (BACK operation) is about 24 to 138W. Measure the efficiency when the output power of 24V input (BOOST operation) is about 33 to 151W. The maximum efficiency during BUCK operation has achieved about 96.8 %, The maximum efficiency during BOOST operation has achieved about 92.16 %. [Table 15](#page-31-3) and [Figure 28](#page-31-4) show measurement results at back operation, [Table 16](#page-32-0) and [Figure 29](#page-32-1) show measurement result at boost operation.

#### **Table 15** Measured Efficiency in BUCK Operation

<span id="page-31-3"></span>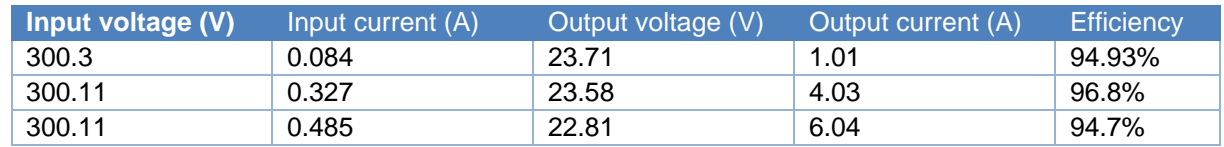

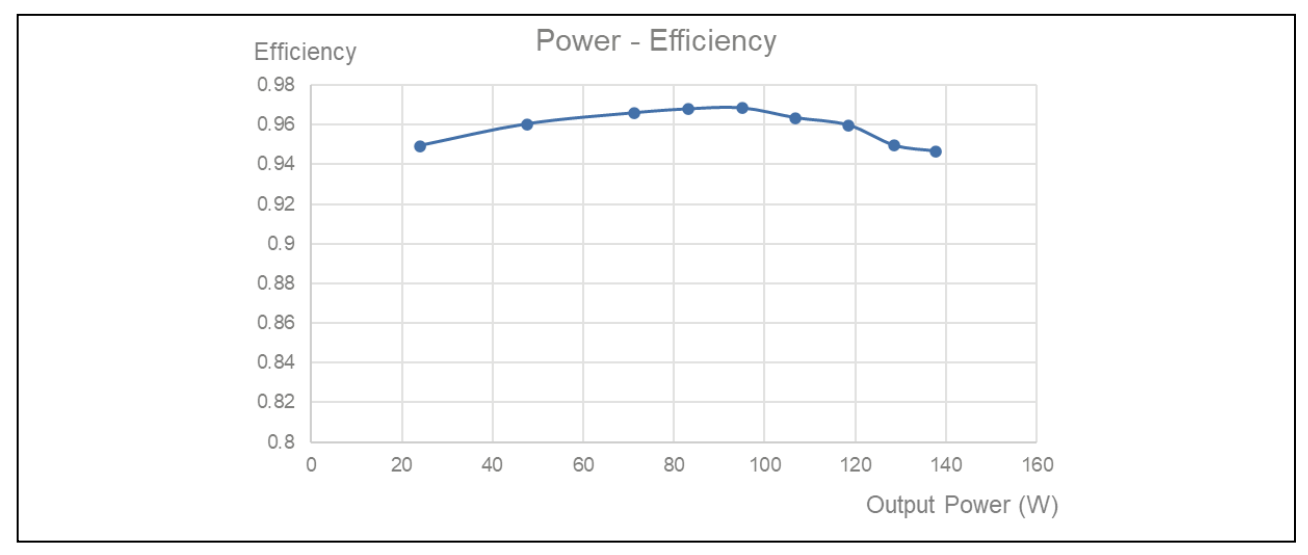

<span id="page-31-4"></span>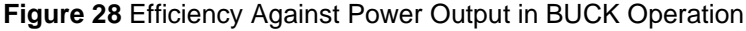

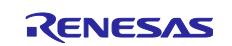

<span id="page-32-0"></span>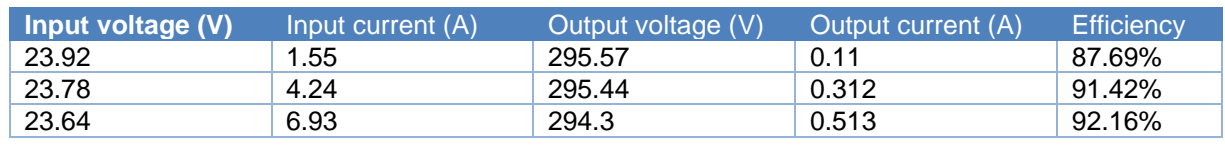

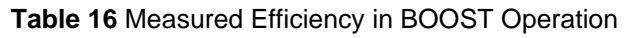

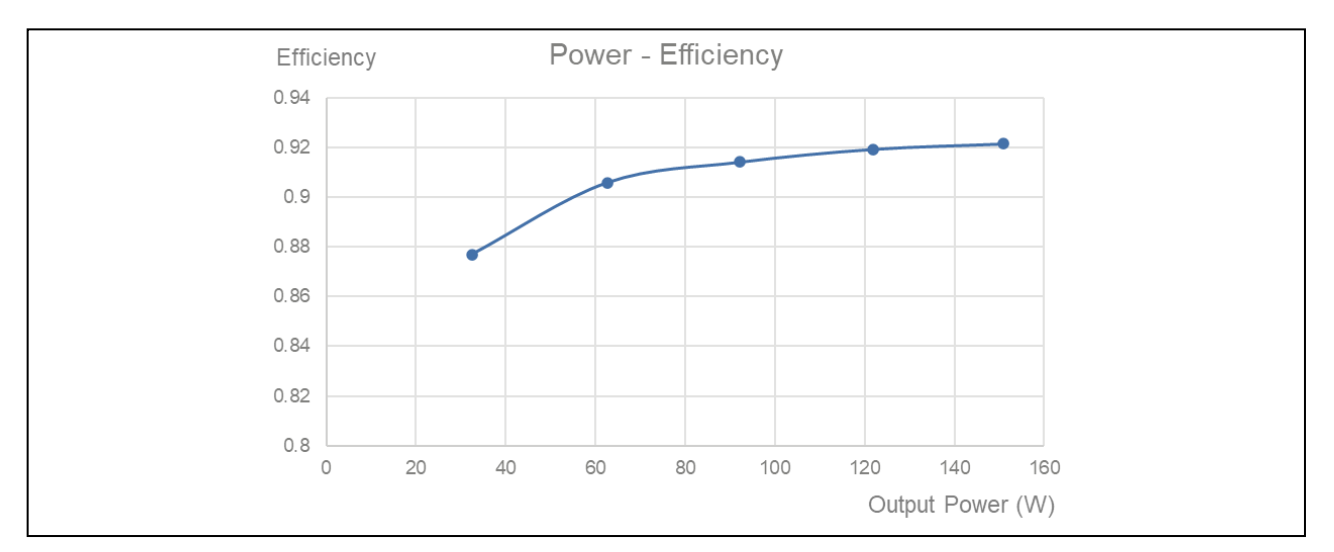

<span id="page-32-1"></span>**Figure 29** Efficiency Against Output Power in BOOST Operation

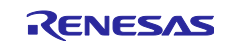

## <span id="page-33-0"></span>**6.2 Response Test Results**

[Figure 30](#page-33-1) and [Figure 31](#page-33-2) show the waveforms when the electronic loads are changed from 0%⇒100% and 100%⇒0% in BUCK operation and BOOST operation.

The output-voltage is stable even if the load fluctuates, and it can be seen that it functions as a DC-DC convertor without any problem.

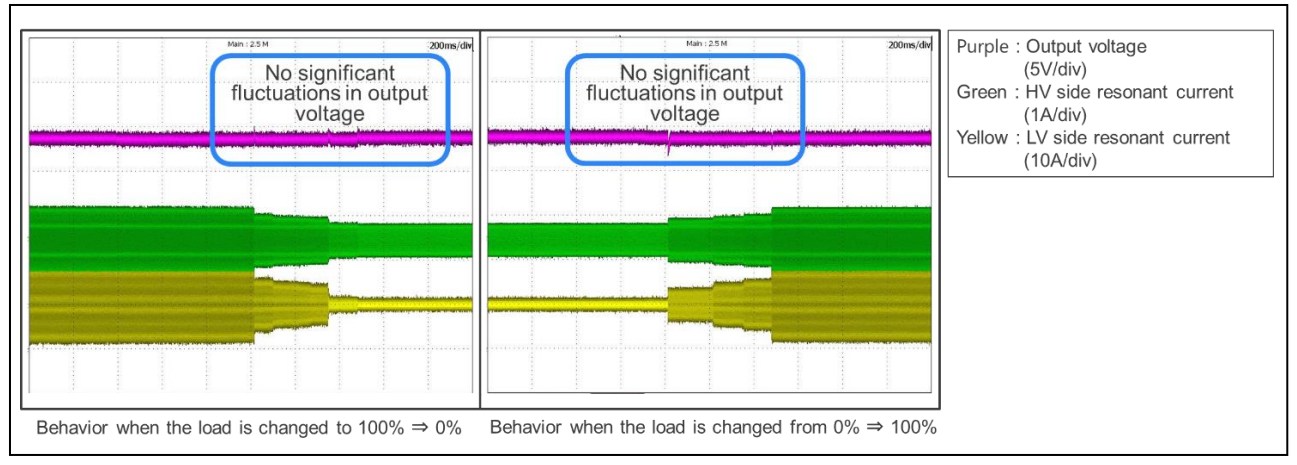

**Figure 30** Output-waveform When Load Fluctuates in BUCK Operation (300V→24V Operation)

<span id="page-33-1"></span>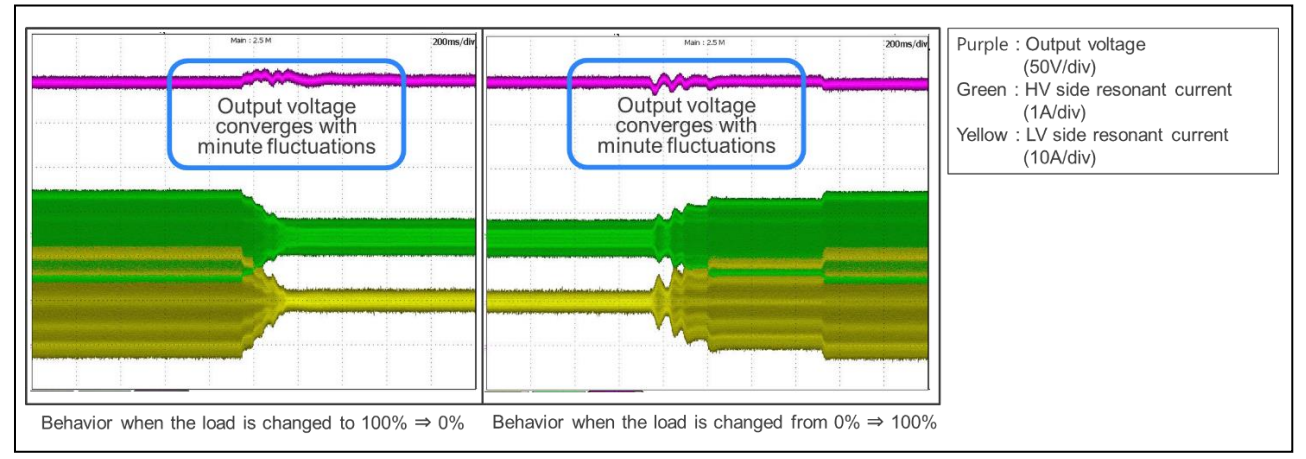

<span id="page-33-2"></span>**Figure 31** Output-waveform When Load Fluctuates in BOOST Operation (24V→300V Operation)

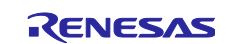

# **Revision History**

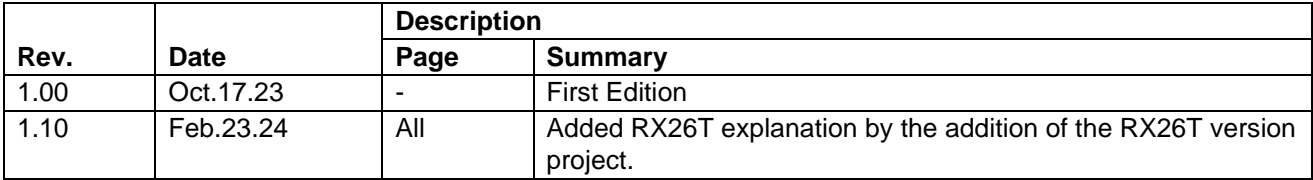

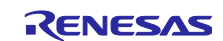

## **General Precautions in the Handling of Microprocessing Unit and Microcontroller Unit Products**

The following usage notes are applicable to all Microprocessing unit and Microcontroller unit products from Renesas. For detailed usage notes on the products covered by this document, refer to the relevant sections of the document as well as any technical updates that have been issued for the products.

#### 1. Precaution against Electrostatic Discharge (ESD)

A strong electrical field, when exposed to a CMOS device, can cause destruction of the gate oxide and ultimately degrade the device operation. Steps must be taken to stop the generation of static electricity as much as possible, and quickly dissipate it when it occurs. Environmental control must be adequate. When it is dry, a humidifier should be used. This is recommended to avoid using insulators that can easily build up static electricity. Semiconductor devices must be stored and transported in an anti-static container, static shielding bag or conductive material. All test and measurement tools including work benches and floors must be grounded. The operator must also be grounded using a wrist strap. Semiconductor devices must not be touched with bare hands. Similar precautions must be taken for printed circuit boards with mounted semiconductor devices.

#### 2. Processing at power-on

The state of the product is undefined at the time when power is supplied. The states of internal circuits in the LSI are indeterminate and the states of register settings and pins are undefined at the time when power is supplied. In a finished product where the reset signal is applied to the external reset pin, the states of pins are not guaranteed from the time when power is supplied until the reset process is completed. In a similar way, the states of pins in a product that is reset by an on-chip power-on reset function are not guaranteed from the time when power is supplied until the power reaches the level at which resetting is specified.

3. Input of signal during power-off state

Do not input signals or an I/O pull-up power supply while the device is powered off. The current injection that results from input of such a signal or I/O pull-up power supply may cause malfunction and the abnormal current that passes in the device at this time may cause degradation of internal elements. Follow the guideline for input signal during power-off state as described in your product documentation.

4. Handling of unused pins

Handle unused pins in accordance with the directions given under handling of unused pins in the manual. The input pins of CMOS products are generally in the high-impedance state. In operation with an unused pin in the open-circuit state, extra electromagnetic noise is induced in the vicinity of the LSI, an associated shoot-through current flows internally, and malfunctions occur due to the false recognition of the pin state as an input signal become possible.

5. Clock signals

After applying a reset, only release the reset line after the operating clock signal becomes stable. When switching the clock signal during program execution, wait until the target clock signal is stabilized. When the clock signal is generated with an external resonator or from an external oscillator during a reset, ensure that the reset line is only released after full stabilization of the clock signal. Additionally, when switching to a clock signal produced with an external resonator or by an external oscillator while program execution is in progress, wait until the target clock signal is stable.

#### 6. Voltage application waveform at input pin

Waveform distortion due to input noise or a reflected wave may cause malfunction. If the input of the CMOS device stays in the area between V<sub>IL</sub> (Max.) and VIH (Min.) due to noise, for example, the device may malfunction. Take care to prevent chattering noise from entering the device when the input level is fixed, and also in the transition period when the input level passes through the area between V<sub>IL</sub> (Max.) and V<sub>IH</sub> (Min.).

7. Prohibition of access to reserved addresses

Access to reserved addresses is prohibited. The reserved addresses are provided for possible future expansion of functions. Do not access these addresses as the correct operation of the LSI is not guaranteed.

#### 8. Differences between products

Before changing from one product to another, for example to a product with a different part number, confirm that the change will not lead to problems. The characteristics of a microprocessing unit or microcontroller unit products in the same group but having a different part number might differ in terms of internal memory capacity, layout pattern, and other factors, which can affect the ranges of electrical characteristics, such as characteristic values, operating margins, immunity to noise, and amount of radiated noise. When changing to a product with a different part number, implement a systemevaluation test for the given product.

## **Notice**

- 1. Descriptions of circuits, software and other related information in this document are provided only to illustrate the operation of semiconductor products and application examples. You are fully responsible for the incorporation or any other use of the circuits, software, and information in the design of your product or system. Renesas Electronics disclaims any and all liability for any losses and damages incurred by you or third parties arising from the use of these circuits, software, or information.
- 2. Renesas Electronics hereby expressly disclaims any warranties against and liability for infringement or any other claims involving patents, copyrights, or other intellectual property rights of third parties, by or arising from the use of Renesas Electronics products or technical information described in this document, including but not limited to, the product data, drawings, charts, programs, algorithms, and application examples.
- 3. No license, express, implied or otherwise, is granted hereby under any patents, copyrights or other intellectual property rights of Renesas Electronics or others.
- 4. You shall be responsible for determining what licenses are required from any third parties, and obtaining such licenses for the lawful import, export, manufacture, sales, utilization, distribution or other disposal of any products incorporating Renesas Electronics products, if required.
- You shall not alter, modify, copy, or reverse engineer any Renesas Electronics product, whether in whole or in part. Renesas Electronics disclaims any and all liability for any losses or damages incurred by you or third parties arising from such alteration, modification, copying or reverse engineering.
- 6. Renesas Electronics products are classified according to the following two quality grades: "Standard" and "High Quality". The intended applications for each Renesas Electronics product depends on the product's quality grade, as indicated below.
	- "Standard": Computers; office equipment; communications equipment; test and measurement equipment; audio and visual equipment; home electronic appliances; machine tools; personal electronic equipment; industrial robots; etc.

"High Quality": Transportation equipment (automobiles, trains, ships, etc.); traffic control (traffic lights); large-scale communication equipment; key financial terminal systems; safety control equipment; etc.

Unless expressly designated as a high reliability product or a product for harsh environments in a Renesas Electronics data sheet or other Renesas Electronics document, Renesas Electronics products are not intended or authorized for use in products or systems that may pose a direct threat to human life or bodily injury (artificial life support devices or systems; surgical implantations; etc.), or may cause serious property damage (space system; undersea repeaters; nuclear power control systems; aircraft control systems; key plant systems; military equipment; etc.). Renesas Electronics disclaims any and all liability for any damages or losses incurred by you or any third parties arising from the use of any Renesas Electronics product that is inconsistent with any Renesas Electronics data sheet, user's manual or other Renesas Electronics document.

- 7. No semiconductor product is absolutely secure. Notwithstanding any security measures or features that may be implemented in Renesas Electronics hardware or software products, Renesas Electronics shall have absolutely no liability arising out of any vulnerability or security breach, including but not limited to any unauthorized access to or use of a Renesas Electronics product or a system that uses a Renesas Electronics product. RENESAS ELECTRONICS DOES NOT WARRANT OR GUARANTEE THAT RENESAS ELECTRONICS PRODUCTS, OR ANY SYSTEMS CREATED USING RENESAS ELECTRONICS PRODUCTS WILL BE INVULNERABLE OR FREE FROM CORRUPTION, ATTACK, VIRUSES, INTERFERENCE, HACKING, DATA LOSS OR THEFT, OR OTHER SECURITY INTRUSION ("Vulnerability Issues"). RENESAS ELECTRONICS DISCLAIMS ANY AND ALL RESPONSIBILITY OR LIABILITY ARISING FROM OR RELATED TO ANY VULNERABILITY ISSUES. FURTHERMORE, TO THE EXTENT PERMITTED BY APPLICABLE LAW, RENESAS ELECTRONICS DISCLAIMS ANY AND ALL WARRANTIES, EXPRESS OR IMPLIED, WITH RESPECT TO THIS DOCUMENT AND ANY RELATED OR ACCOMPANYING SOFTWARE OR HARDWARE, INCLUDING BUT NOT LIMITED TO THE IMPLIED WARRANTIES OF MERCHANTABILITY, OR FITNESS FOR A PARTICULAR PURPOSE.
- 8. When using Renesas Electronics products, refer to the latest product information (data sheets, user's manuals, application notes, "General Notes for Handling and Using Semiconductor Devices" in the reliability handbook, etc.), and ensure that usage conditions are within the ranges specified by Renesas Electronics with respect to maximum ratings, operating power supply voltage range, heat dissipation characteristics, installation, etc. Renesas Electronics disclaims any and all liability for any malfunctions, failure or accident arising out of the use of Renesas Electronics products outside of such specified ranges.
- 9. Although Renesas Electronics endeavors to improve the quality and reliability of Renesas Electronics products, semiconductor products have specific characteristics, such as the occurrence of failure at a certain rate and malfunctions under certain use conditions. Unless designated as a high reliability product or a product for harsh environments in a Renesas Electronics data sheet or other Renesas Electronics document, Renesas Electronics products are not subject to radiation resistance design. You are responsible for implementing safety measures to guard against the possibility of bodily injury, injury or damage caused by fire, and/or danger to the public in the event of a failure or malfunction of Renesas Electronics products, such as safety design for hardware and software, including but not limited to redundancy, fire control and malfunction prevention, appropriate treatment for aging degradation or any other appropriate measures. Because the evaluation of microcomputer software alone is very difficult and impractical, you are responsible for evaluating the safety of the final products or systems manufactured by you.
- 10. Please contact a Renesas Electronics sales office for details as to environmental matters such as the environmental compatibility of each Renesas Electronics product. You are responsible for carefully and sufficiently investigating applicable laws and regulations that regulate the inclusion or use of controlled substances, including without limitation, the EU RoHS Directive, and using Renesas Electronics products in compliance with all these applicable laws and regulations. Renesas Electronics disclaims any and all liability for damages or losses occurring as a result of your noncompliance with applicable laws and regulations.
- 11. Renesas Electronics products and technologies shall not be used for or incorporated into any products or systems whose manufacture, use, or sale is prohibited under any applicable domestic or foreign laws or regulations. You shall comply with any applicable export control laws and regulations promulgated and administered by the governments of any countries asserting jurisdiction over the parties or transactions.
- 12. It is the responsibility of the buyer or distributor of Renesas Electronics products, or any other party who distributes, disposes of, or otherwise sells or transfers the product to a third party, to notify such third party in advance of the contents and conditions set forth in this document.
- 13. This document shall not be reprinted, reproduced or duplicated in any form, in whole or in part, without prior written consent of Renesas Electronics. 14. Please contact a Renesas Electronics sales office if you have any questions regarding the information contained in this document or Renesas
- Electronics products. (Note1) "Renesas Electronics" as used in this document means Renesas Electronics Corporation and also includes its directly or indirectly controlled
- subsidiaries.
- (Note2) "Renesas Electronics product(s)" means any product developed or manufactured by or for Renesas Electronics.

(Rev.5.0-1 October 2020)

# **Corporate Headquarters Contact information**

TOYOSU FORESIA, 3-2-24 Toyosu, Koto-ku, Tokyo 135-0061, Japan

#### [www.renesas.com](https://www.renesas.com/)

## **Trademarks**

Renesas and the Renesas logo are trademarks of Renesas Electronics Corporation. All trademarks and registered trademarks are the property of their respective owners.

For further information on a product, technology, the most up-to-date version of a document, or your nearest sales office, please visit: www.renesas.com/conta